2-550-355-**41**(2)

# *USB Flash Drive*

Operating Instructions **MICROVAULT** TINY USM256H/USM512H/ USM1GH/USM2GH

 $CE$   $C$  N50 2006 Sony Corporation Printed in Taiwan

### **SONY**

**English**

**WARNING Keep away from children. If swallowed, promptly see a doctor. To reduce the risk of fire or electric shock, do not expose this apparatus to rain or moisture. To avoid electrical shock, do not open the cabinet. Refer servicing to qualified personnel only.**

**Owner's Record** The model number and serial number are located on the rear of the product. Record the serial number in the space provided here. Refer to the model and serial number when you call the Sony Customer Information Center. Model No. USM256H, USM512H, USM1GH, USM2GH

Serial No. \_\_\_\_\_\_\_\_\_\_\_\_\_\_\_\_\_\_\_\_\_\_\_\_\_\_\_\_\_\_ **For Customers in the U.S.A.** If you have any questions about this product, you may call: Sony Customer Information Center 1-800-942-SONY(7669). The number below is for the FCC related matters only.

**Regulatory Information:** Declaration of Conformit<br>: SONY Trade Name : USM256H, USM512H, USM1GH, USM2GH Responsible Party : Sony Electronics Inc. Address : 16530 Via Esprillo, San Diego, CA 92127 U.S.A. Telephone Number : 858-942-2230 This device complies with part 15 of the FCC rules. Operation is subject to the

– Increase the separation between the equipment and receiver. – Connect the equipment into an outlet on a circuit different from that to which the receiver is connected. – Consult the dealer or an experienced radio/TV technician for help. The shielded interface cable and connectors must be used in order to comply with the limits for digital device pursuant to subpart B of Part 15 of FCC Rules. **For Customers in CANADA**<br>This Class B digital apparatus compl

following two conditions: (1) This device may not cause harmful interference, and (2) this device must accept any interference received, including interference that may cause undesired operation. **CAUTION:** You are cautioned that any changes or modifications not expressly approved in this manual d void your authority to operate this equipment. **Note:**

This equipment has been tested and found to comply with the limits for a Class B digital evice, pursuant to part 15 of the FCC Rules. These limits are designed to pr reasonable protection against harmful interference in a residential installation. This equipment generates, uses and can radiate radio frequency energy and, if not installed and used in accordance with the instructions, may cause harmful interference to radio nunications. However, there is no guarantee that interference will not occur in a particular installation. If this equipment does cause harmful interference to radio or<br>television reception, which can be determined by turning the equipment off and on, the user<br>is encouraged to try to correct the interfe

tus complies with Canadian ICES-003. **For Customers in Europe** to following European Directives. 89/336/EEC, 92/31/EEC (EMC Directive) 93/68/EEC (CE Marking Directive) This product complies with EN55022 Class B and EN55024 for use in the following areas;

residential, commercial, and light-industrial. **Disposal of Old Electrical & Electronic Equipment (Applicable in the European Union and other European countries with separate collection systems)** symbol on the product or on its packaging indicates that this

product with an equivalent product free of charge within 1 year after purchase date. This<br>warranty is subject to the conditions indicated herein. Sony shall not be liable for loss or<br>damage to data stored in the product ho **NOTE: "FOR YOUR PROTECTION"** Please retain your original sales receipt to receive warranty coverage. For more information on Sony Authorized Service Centers, please access the 'Support Network' section in the following web site.

Vault Tiny while the indicator light is flashing.) **Disconnection When running Windows XP** Double-click (Safely Remove Hardware) in the task tray in the lower right portion of the screen. In the window that appears, select the name of the device that is to be removed, then click the Stop button. When the Stop a Hardware Device screen appears, make sure that the correct information is displayed, and then click the OK button. When the "Safe to Remove Hardware" message appears, disconnect the Micro Vault Tiny. **When running Windows 2000 or Windows Me** Double-click  $\leq$  (Unplug or Eject Hardware) in the task tray in the lower right portion of the<br>screen. In the Window that appears, select the name of the device that is to be removed, then<br>click the Stop button. When the

correct information is displayed and then click the OK button. When a message appears indicating that the device can be safely removed, disconnect the Micro Vault Tiny. **When running Mac OS 9.0 and higher** Drag the Micro Vault icon to the Trash. After confirming that the Micro Vault Tiny is in standby mode, disconnect the Micro Vault Tiny. **About Micro Vault Virtual Expander software** • This software is pre-installed in the Micro Vault. sion software originally designed for the Micro Vault. For more details

contact your local Civic Office, your household waste disposal

 $\sqrt{2}$ product shall not be treated as household waste. Instead it shall be handed over to the applicable collection point for the recycling of electrical and electronic equipment. By ensuring this product is disposed of correctly, you will help prevent potential negative consequences for the environment and human health, which could<br>otherwise be caused by inappropriate waste handling of this product.<br>The recycling of materials will help to conserve natural resources. For<br>more detailed info ′⊢⊛

service or the shop where you purchased the product. **For Customers in Asia Pacific Region For MICRO VAULT™ USB Flash Drive only**

**Limited warranty for Customer in Asia Pacific region.** If this product proves defective in workmanship or materials when used in accordance with the guidelines and conditions presented in the instruction manual, Sony will replace this

other way. • The Micro Vault Tiny may not function correctly if it is connected to the computer when the computer is started up, restarted, or restored from sleep mode. Always disconnect the Micro Vault Tiny from the computer before performing any of these operations. • Do not place the unit in locations that are: – extremely hot or cold – dusty or dirty very humid

http://www.css.ap.sony.com/ **When Using USB Flash Drive for the First Time**

**(Installing the Device Driver)** narily, the device driver is installed automatically when you connect the Micro Vault Tiny. However, with some USB 2.0 cards or boards, you may need to initiate installation manually. Follow the instructions displayed on the screen to search for a suitable driver.

**Note:** Windows 98 and Windows 98SE are not supported. **Basic Operation**

• Microsoft and Windows are registered trademarks of Microsoft Corporation in the United States and other countries. • Mac and Macintosh are trademarks of Apple Computer, Inc., registered in the U.S. and other countries. • Other system names and product names that appear in this manual are

registered trademarks or trademarks of their respective owners. Note that the ™<br>and ® symbols are not used in this manual.

**Note:** • Please remove the Micro Vault Tiny properly following the procedure described in this manual. Otherwise, data may not be recorded correctly. • If the USB port connector is not easily accessible, or has difficulty for the connectivity of Micro Vault Tiny, you may use a USB hub to attach the Micro Vault Tiny to the USB port connector on your computer.

**Setup** Connect Micro Vault Tiny to a USB port directly on the computer. **When running Windows XP, Windows 2000 or Windows Me** Once the Micro Vault Tiny is connected to the computer, the drive icon for the Micro Vault Tiny device appears. (The drive name varies, depending on your computer system.) You can now copy and save data on the Micro Vault Tiny by dragging files and folders on the value in  $y$  is anguing the control when contains  $y$  is a floppy disk. **When running Mac OS 9.0 and higher** Once the Micro Vault Tiny is connected to the computer, the drive icon for the Micro Vault Tiny device appears. You can now copy and save data on the Micro Vault Tiny by dragging files and folders on the drive icon, just as you would when copying data to a hard disk or to a floppy disk.

93/68/CEE (directive de marquage CE) Ce produit est conforme aux normes de classification EN 55022 Classe B et EN 55024 ne utilisation dans les environnements suivants : zones résidentielles, commerciales, commerciales, commerciales, commerciales, commerciales, commerciales, commerciales, commerciales, commerciales, commerciales, commercial et d'industrie légère. **Traitement des appareils électriques et électroniques en fin de vie (Applicable dans les pays de l'Union Européenne et aux autres pays européens disposant de systèmes de collecte sélective)** Ce symbole, apposé sur le produit ou sur son emballage, indique que ce produit ne doit pas être traité avec les déchets ménagers. Il doit être remis à un point de collecte approprié pour le recyclage des<br>équipements électriques et électroniques. En s'assurant que ce produit<br>est bien mis au rebut de manière appropriée, vous aiderez à prévenir<br>les conséquences néga ∕⊢</u>

**Meanings of the Indicator Light** When the Micro Vault Tiny is in use, the indicator light indicates its status as follows. **Indicator Light Status Meaning**  $\Gamma$ Standby On Data transfer in progress (Do not remove the Micro **Remarque :** Windows 98 et Windows 98SE ne sont pas pris en charge. **Fonctionnement de base Remarque:** ivre la procédure décrite dans ce mode d'emploi pour retirer correctement le

Micro Vault Tiny, sinon, il est possible que les données ne soient pas enregi orrectement. • Si le connecteur du port USB n'est pas facilement accessible ou si la connexion Micro Vault Tiny est défectueuse, vous pouvez utiliser un concentrateur USB pour connecter la clé Micro Vault Tiny au connecteur du port USB de votre ordinateur. **Réglage initial** raccordez le Micro Vault Tiny à un port USB directement sur votre ordinateur.

on its use, see the README file stored in the Micro Vault Tiny. • The compression ratio will differ depending on the file. • Files that have already been compressed and files of 2 KB or less are saved unchanged, without being compressed. • If the software becomes unstable during use, visit the following URL to download the atest version. Only products with Micro Vault Virtual Expander installed at the time of purchase can download from this Web site. **http://www.sony.net/Products/Media/Microvault/**

• Supported OS: Windows XP (SP1 and higher), Windows 2000 (SP3 and higher) **Notes on Use** • When formatting the device, use the format software which you can download from the website. To avoid any changes of the specifications, do not format the device in any

Double-cliquez sur <del>≤</del> (Déconnecter ou éjecter le matériel) dans la barre des tâches située<br>dans le coin inférieur droit de l'écran. Dans la fenêtre qui s'affiche, sélectionnez le nom du<br>périphérique à déconnecter, puis c cliquez sur [OK]. Lorsqu'un message s'affiche indiquant que le périphérique peut être retiré sans danger, débranchez le Micro Vault Tiny. **Sous Mac OS 9.0 ou plus** Déplacez l'icône Micro Vault sur la poubelle. Après avoir vérifié que le Micro Vault Tiny est bien en mode d'attente, débranchez le Micro Vault Tiny.

– exposed to corrosive gases – exposed to direct sunlight • Cleaning Clean the unit with a soft, dry cloth or a soft cloth lightly moistened with a mild detergent solution. Do not use any type of solvent, such as alcohol or benzene, which may damage the finish.

• If the unit does not operate when connected to a USB port, try again after verifying that the front and rear of the unit are oriented correctly. • If there is several USB port on your PC, please try to connect USM-H at the different USB port for reconfirmation. Or, please contact our customer service center for your better idea for solutions. • Do not touch the connectors with your fingers, metallic objects, etc. • Do not drop or bend the unit or subject it to severe shocks.

sujets à des températures très basses ou très élevées ; - poussiéreux ou sales ; – sujets à des vibrations ;<br>– soumis à la lumière directe du exposés à des gaz corrosifs ; soleil. • Entretien Nettoyez l'appareil avec un chiffon doux et sec ou avec un chiffon doux légèrement humecté d'une solution détergente neutre. Evitez d'utiliser des solvants, par exemple de l'alcool ou de l'essence, qui risquerait de ternir la coque de l'appareil.

It is strongly recommended that you periodically back up the data written on the unit. Sony Corporation assumes no liability for any damage or loss of data that may occur. l'appareil. Sony Corporation décline toute responsabilité pour les dommages ou pertes de données éventuels. **Précautions pour le transfert et la suppression des données** Si des données enregistrées sur le Micro Vault Tiny sont supprimées ou reformatées à<br>l'aide des méthodes traditionnelles, les données sont supprimées superficiellement<br>uniquement et il est possible de les récupérer et de l

**Precautions for Transfer and Disposal** If data stored on the Micro Vault Tiny is deleted or reformatted using the standard methods, the data only appears to be removed on a superficial level, and it may be possible for someone to retrieve and reuse the data by means of special software. To avoid information leaks and other problems of this sort, it is recommended that you use cially available software designed to completely remove all data from the Micro Vault Tiny. • Micro Vault Tiny is a trademark of Sony Corporation.

de données lui-même, lors d'une utilisation normale respectant les directiv du présent mode d'emploi avec les accessoires inclus avec cet appareil et avec un des systèmes d'exploitation mentionnés ou recommandés. Les services offerts par la société, par exemple l'assistance à l'utilisateur, sont également limités par ces conditions. • La société décline toute responsabilité pour des dommages ou pertes résultant de l'utilisation de cet appareil, ainsi que pour toute réclamation déposée par un tiers. ● La société décline toute responsabilité pour : les problèmes de<br>fonctionnement de l'ordinateur ou d'autres appareils découlant de l'utilisation<br>de ce produit ; l'incompatibilité de ce produit avec un ordinateur, un logi un périphérique particulier ; les conflits d'exploitation avec d'autres logiciels installés ; la perte de données ; tout autre dommage accidentel ou inévitable.

• Our product warranty is limited only to the USB flash drive itself, when used normally in accordance with these operating instructions and with the<br>accessories that were included with this unit in the specified or recommended<br>system environment. Services provided by the Company, such as user<br>support The Company cannot accept liability for damage or loss resulting from the use of this unit, or for any claim from a third party. • The Company cannot accept any liability for: problems with your computer or other hardware arising from the use of this product; the suitability of this<br>product for specific hardware, software, or peripherals; operating conflicts with<br>other installed software; data loss; or other accidental or una damages. • The Company cannot accept any liability for financial damages, lost profits, claims from third parties, etc., arising from the use of the software provided with this unit. • The software specifications may be subject to change without notice.

Sony Customer Information Center anrufer. Modellnr. USM256H, USM512H, USM1GH, USM2GH

hin, dass dieses Produkt nicht als normaler Haushaltsabfall zu behandeln ist, sondern an einer Annahmestelle für das Recycling von elektrischen und elektronischen Geräten abgegeben werden muss. Durch Ihren Beitrag zum korrekten Entsorgen dieses Produkts  $\overline{A}$ schützen Sie die Umwelt und die Gesundheit Ihrer Mitmenschen. Umwelt und Gesundheit werden durch falsches Entsorgen gefährdet. Materialrecycling hilft, den Verbrauch von Rohstoffen zu verringern. Weitere Informationen über das Recycling dieses Produkts erhalten  $\mathcal{L}(\mathcal{L}^{\mathcal{L}})$  and  $\mathcal{L}^{\mathcal{L}}$ von Ihrer Gemeinde, den kommunalen Entsorgungsbetrieben ode dem Geschäft, in dem Sie das Produkt gekauft haben. **Wenn Sie das USB-Speichermedium zum ersten Mal benutzen (Installieren des Gerätetreibers)** Normalerweise wird der Gerätetreiber automatisch installiert, wenn Sie den Micro Vault Tiny anschließen. Bei einigen USB 2.0-Karten oder -Platinen müssen Sie die Installation jedoch manuell starten. Gehen Sie nach den Anweisungen auf dem Bildschirm vor, um einen geeigneten Treiber zu suchen.

**Français AVERTISSEMENT Tenir hors de portée des enfants. En cas d'ingestion, consulter immédiatement un médecin. Afin de réduire les risques d'incendie ou de choc électrique, n'exposez pas cet appareil à la pluie ni à l'humidité. Pour éviter toute électrocution, ne pas ouvrir le boîtier. Confier**

**l'entretien à un technicien qualifié uniquement. Informations client** La référence du modèle et le numéro de série sont indiqués à l'arrière du produit. Notez le numéro de série dans l'espace ci-dessous prévu à cet effet. Indiquez la référence du modèle et le numéro de série lorsque vous contactez le Centre d'information client Sony. Référence du modèle USM256H, USM512H, USM1GH, USM2GH Numéro de série \_\_\_\_\_\_\_\_\_\_\_\_\_\_\_\_\_\_\_\_\_\_\_\_\_\_\_\_\_\_ **Pour les utilisateurs au Canada** Cet appareil numérique de la classe B est conforme à la norme NMB-003 du Canada. **Pour les clients en Europe** Ce produit est conforme aux directives européennes suivantes : 89/336/CEE, 92/31/CEE (directive CEM)

ressources naturelles. Pour toute information supplémentaire au sujet du recyclage de ce produit, vous pouvez contacter votre municipalité,

votre déchetterie ou le magasin où vous avez acheté le produit. **Lors de la première mise en service de la Clé USB (installation du pilote de périphérique)** lement, le pilote de l'appareil est installé automatiquement lors du raccordement du Micro Vault Tin Cependant, le lancement manuel de l'installation peut être nécessaire avec certaines cartes USB 2.0. Suivez les instructions qui s'affichent à l'écran pour rechercher le pilote approprié.

> formatieren Sie das Gerät ausschließlich auf diese Weise.<br>• Der Micro Vault Tiny funktioniert möglicherweise nicht ordnungsgemäß, wenn er an<br>• Den Computer angeschlossen ist, während dieser gestartet, neu gestartet oder au Computer, bevor Sie eine dieser Funktionen ausführen. • Stellen Sie das Gerät nicht an einen Ort, an dem es folgenden Bedingungen ausgesetzt ist: – extremen Temperaturen – Staub oder Schmutz - hoher Luftfeuchtigkeit – Vibrationen<br>– direktem Sonnenlicht • Reinigen des Geräts

> Reinigen Sie das Gerät mit einem weichen, trockenen Tuch oder einem weichen Tuch<br>las Sie leicht mit einer milden Reinigungslösung angefeuchtet haben. das Sie leicht mit einer milden Reinigungslösung angefeuchtet haben. Verwenden Sie keine Lösungsmittel wie Alkohol oder Benzin. Diese könnten die Oberfläche angreifen. • Wenn das Gerät bei Verbindung über einen USB-Anschluss nicht funktioniert, überprüfen Sie, ob die Vorder- und die Rückseite des Geräts richtig ausgerichtet sind, und versuchen es erneut. • Wenn sich am PC mehrere USB-Anschlüsse befinden, versuchen Sie bitte, den USM-H mit einem anderen USB-Anschluss zu verbinden, und prüfen Sie die Verbindung erneut. Oder wenden Sie sich an unseren Kundendienst, wo man Ihnen gegebenenfalls andere

ten aufzeigen kann. • Berühren Sie die Anschlüsse nicht mit den Fingern, Metallgegenständen usw. • Lassen Sie das Gerät nicht fallen, biegen Sie es nicht und setzen Sie es keinen heftigen Stößen aus. Es empfiehlt sich dringend, die auf dem Gerät gespeicherten Daten regelmäßig zu sichern. Die Sony Corporation übernimmt keine Haftung für beschädigte oder verloren gegangene

**Sous Windows XP, Windows 2000 ou Windows Me** Une fois le Micro Vault Tiny raccordé à l'ordinateur, l'icône de lecteur du Micro Vault Tiny s'affiche. (Le nom du lecteur varie selon votre ordinateur.) Vous pouvez maintenant copier des données sur le Micro Vault Tiny ou y sauvegarder des fichiers. Pour ce faire, déplacez les fichiers ou les dossiers sur l'icône Micro Vault Tiny, lors de la copie de données vers un disque dur ou une disque **Sous Mac OS 9.0 ou plus** Une fois le Micro Vault Tiny raccordé à l'ordinateur, l'icône de lecteur du Micro Vault Tiny s'affiche. Vous pouvez maintenant copier des données sur le Micro Vault Tiny ou y sauvegarder des fichiers. Pour ce faire, déplacez les fichiers et les dossiers sur l'icône Micro Vault Tiny, exactement comme lors de la copie de données vers un disque dur ou une disquette. **Signification du voyant** Pendant le fonctionnement du Micro Vault Tiny, le voyaiZêindique le statut de fonctionnement de l'appareil comme suit:

> immer noch die Möglichkeit, die Daten wiederherzustellen und zu verwenden.<br>Um den missbräuchlichen Zugriff auf Daten und andere Probleme dieser Art zu vermeiden,<br>empfieht es sich, spezielle, handelsübliche Software zu verw • Micro Vault Tiny ist ein Warenzeichen der Sony Corporation • Microsoft und Windows sind eingetragene Warenzeichen der Microsoft Corporation in den USA und anderen Ländern. • Mac und Macintosh sind in den USA und anderen Ländern eingetragene

Warenzeichen der Apple Computer, Inc.<br>● Andere in dieser Veröffentlichung genannten Systemnamen und Produktnamen<br>sind eingetragene Warenzeichen oder Warenzeichen der jeweiligen Hersteller.<br>In diesem Handbuch werden die Sy • Unsere Produktgarantie bezieht sich ausschließlich auf das USB-Speichermedium selbst, sofern es unter normalen Bedingungen, wie in dieser Bedienungsanleitung angegeben und mit dem mitgelieferten Zubehör in einer

**Apparence du voyant ; Signification** Eteint Attente Allumé Transfert de données en cours (ne retirez pas le Micro Vault Tiny pendant que le voyant clignote). **Déconnexion**

**Sous Windows XP** Double-cliquez sur S. (Retirer le périphérique en toute sécurité) dans la barre des tâches<br>située dans le coin inférieur droit de l'écran. Dans la fenêtre qui s'affiche, sélectionnez le<br>nom du périphérique à déconnecter, p puis cliquez sur [OK]. Lorsque le message « Le matériel peut être retirer en toute sécurité » s'affiche, débranchez le Micro Vault Tiny. **Sous Windows 2000 ou Windows Me**

> Este producto cumple con las directivas EN55022 Clase B y EN55024 para el uso en las<br>áreas siguientes: residenciales, comerciales e industria ligera.<br>**Tratamiento de los equipos eléctricos y electrónicos al final de su vida útil (aplicable en la Unión Europea y en países europeos con sistemas de recogida selectiva de residuos)** Este símbolo en el equipo o el embalaje indica que el presente  $\sqrt{2}$ producto no puede ser tratado como residuos domésticos normales, sino

′⊢⊛ incorrecta manipulación en el momento de deshacerse de este producto. El reciclaje de materiales ayuda a conservar los recursos naturales. Para recibir información detallada sobre el reciclaje de este producto,  $\mathcal{L}(\mathcal{L}^{\mathcal{L}})$  and  $\mathcal{L}^{\mathcal{L}}$ póngase en contacto con el ayuntamiento, el punto de recogida más cercano o el establecimiento donde ha adquirido el producto.

**A propos du logiciel Micro Vault Virtual Expander** • Ce logiciel est préinstallé sur le Micro Vault. • Il s'agit du logiciel de compression conçu à l'origine pour le Micro Vault. Pour obtenir plus de détails sur son utilisation, reportez-vous au fichier README enregistré sur le Micro Vault Tiny.

• Le taux de compression varie selon le fichier. • Fichiers déjà compressés ou fichiers de 2 Ko ou moins enregistrés tels quels, sans compression. • Si le logiciel devient instable en cours d'utilisation, rendez-vous sur le site suivant pour télécharger et installer la toute dernière version du logiciel. Seuls les produits sur lesquels Micro Vault Virtual Expander était installé lors de l'achat peuvent télécharger à

> Una vez conectado el Micro Vault Tiny al ordenador, aparece el icono de unidad para el dispositivo Micro Vault Tiny. Ya puede copiar y guardar datos en el Micro Vault Tiny arrastrando archivos y carpetas hasta el icono de unidad, del mismo modo que cuando copia datos a un disco duro o a un disquete. **Significados del indicador luminoso** ndo el Micro Vault Tiny esté en uso, el indicador luminoso mostrará su estado tal

partir de ce site Web. **http://www.sony.net/Products/Media/Microvault/** • Système d'exploitation pris en charge : Windows XP (SP1 et versions ultérieures), Windows 2000 (SP3 et versions ultérieures)

**Remarques concernant l'utilisation** Fiors du formatage du périphérique, utilisez le logiciel de formatage après l'avoir<br>téléchargé à partir du site Web. Afin d'éviter toute modification des caractéristiques<br>techniques, ne formatez pas le périphérique à l'aid ameil. Avant d'effectuer une de ces opérations, débranchez toujours le Micro Vault Tiny de l'ordi • Ne pas placer l'appareil dans des endroits :

• Si l'appareil ne fonctionne pas lorsqu'il est raccordé à un port USB, réessayez après avoir vérifié que l'avant et l'arrière de l'appareil sont correctement orientés.<br>• Si votre ordinateur dispose de plusieurs ports USB, essayez de connecter la clé USM-H<br>aux différents ports USB pour confirmation. Vous pouv • Ne touchez jamais les connecteurs avec les doigts ou avec des objets métalliques, etc. • Ne faites pas tomber l'appareil, ne le tordez pas ou ne le soumettez pas à des chocs violents. Il est fortement recommandé de sauvegarder régulièrement les données enregistrées sur

Si los datos almacenados en el Micro Vault Tiny se borran o reformatean por medio de los<br>métodos estándar, sólo se habrán borrado en un nivel superficial. Es posible que una<br>persona especializada pueda recuperar y reutiliz Para evitar que la información se filtre y otros problemas del estilo, es recomendable Para evitar que la información se filtre y otros problemas del estilo, es recomendable utilizar software disponible en el mercado, diseñado para eliminar completamente todos los datos del Micro Vault Tiny. • Micro Vault Tiny es una marca comercial de Sony Corporation. • Microsoft y Windows son marcas comerciales registradas propiedad de Microsoft Corporation en los Estados Unidos y otros países. • Mac y Macintosh son marcas comerciales de Apple Computer, Inc., registradas

Pour éviter toute fuite d'informations, ainsi que d'autres problèmes de même nature, il est recommandé d'utiliser un logiciel disponible dans le commerce, permettant de supprimer définitivement toutes les données du Micro Vault Tiny. • Micro Vault Tiny est une marque commerciale de Sony Corporation. • Microsoft et Windows sont des marques déposées de Microsoft Corporation aux Etats-Unis et dans d'autres pays. • Mac et Macintosh sont des marques déposées d'Apple Computer Inc. aux Etats-

Unis et dans d'autres pays.<br>• Les autres noms de systèmes et de produits apparaissant dans le présent mode<br>d'emploi sont des marques commerciales ou des marques déposées de leurs<br>détenteurs respectifs. Les symboles ™ et ® d'emploi. La couverture de garantie de ce produit se limite au support USB de stockage

Il numero del modello e il numero di serie si trovano nella r Registrare il numero di serie nell'apposito spazio riportato in basso. Nel caso venga contattato il centro informazioni utenti Sony, fare riferimento ai numeri di modello e di N. di modello USM256H, USM512H, USM1GH, USM2GH

Il presente prodotto è conforme alle normative EN55022 Class B e EN55024 relative all'uso in ambienti residenziali, commerciali e dell'industria leggera. **Trattamento del dispositivo elettrico od elettronico a fine vita (applicabile in tutti i paesi dell'Unione Europea e in altri paesi europei con sistema di raccolta differenziata)** Questo simbolo sul prodotto o sulla confezione indica che il prodotto<br>non deve essere considerato come un normale rifiuto domestico, ma<br>deve invece essere consegnato ad un punto di raccolta apropriato per<br>il riciclo di app

• La société décline toute responsabilité pour les dommages financiers, la perte de bénéfices, les réclamations de tiers ou tout autre événement découlant de l'utilisation du logiciel fourni avec cet appareil. • Les caractéristiques techniques du logiciel sont sujettes à modification sans préavis.

questo prodotto sia smaltito correttamente, voi contribuirete a<br>prevenire potenziali conseguenze negative per l'ambiente e per la<br>salute che potrebbero altrimenti essere causate dal suo smaltimento<br>inadeguato. Il riciclagg smaltimento rifiuti oppure il negozio dove l'avete acquistato. **Uso iniziale del supporto di memorizzazione USB (installazione del driver di periferica)**

Generalmente, il driver di periferica viene installato automaticamente collegando Micro Vault Tiny. Tuttavia, con alcune schede USB 2.0, potrebbe essere necessario avviare l'installazione. Seguire le istruzioni a schermo per eseguire la ricerca del

**Deutsch ACHTUNG Von Kindern fernhalten. Bei versehentlichem Verschlucken**

**unverzüglich einen Arzt konsultieren. Um die Gefahr eines Brands oder elektrischen Schlags zu reduzieren, darf dieses Gerät weder Regen noch Feuchtigkeit ausgesetzt werden. Um einen elektrischen Schlag zu vermeiden, öffnen Sie das Gehäuse**

 $\overline{\phantom{a}}$  $\mathcal{L}^{\text{max}}_{\text{max}}$  and  $\mathcal{L}^{\text{max}}_{\text{max}}$ driver adatto. **Nota:** Windows 98 e Windows 98SE non sono supportati. **Operazioni di base** registrati in modo corretto. **Impostazione**

## Transferencia de datos en progreso (no retire el Micro Vault Tiny cuando el indicador luminoso parpadea) Haga doble clic en  $\lesssim$  (Quitar hardware con seguridad) situado en la bandeja de tareas de la parte inferior derecha de la pantalla. En la ventana que aparece, seleccione el nombre del paparecimo proporte dispositivo qu lic en el botón [Aceptar]. Cuando aparezca el mensaje "Ahora se pueda quitar con toda aridad el dispositivo del sistema", desconecte el Micro Vault Tin

or Micro Vault Tiny direttamente a una porta USB del computer. **Se il sistema in uso è Windows XP, Windows 2000 o Windows Me** Una volta collegato Micro Vault Tiny al computer, viene visualizzata l'icona dell'unità relativa alla periferica Micro Vault Tiny. Il nome dell'unità varia in base al computer in

**nicht. Überlassen Sie Wartungsarbeiten stets qualifiziertem Fachpersonal. Modell- und Seriennummer** Die Modell- und die Seriennummer befinden sich an der Rückeite des Geräts. Notieren Sie hier die Seriennummer des Geräts. Geben Sie Modell- und Seriennummer an, wenn Sie das

Seriennr. \_\_\_\_\_\_\_\_\_\_\_\_\_\_\_\_\_\_\_\_\_\_\_\_\_\_\_\_\_\_ **Für Kunden in Europa** Dieses Gerät erfüllt die folgenden europäischen Richtlinien: 89/336/EWG, 92/31/EWG (EMV-Richtlinie)

93/68/EWG (Richtlinie zum CE-Zeichen)<br>Dieses Produkt entspricht den europäischen Normen EN55022 Klasse B und EN55024 für<br>die Verwendung in folgenden Gebieten: Wohngebiete, Gewerbegebiete und

Leichtindustriegebiete.

**Entsorgung von gebrauchten elektrischen und elektronischen Geräten (anzuwenden in den Ländern der Europäischen Union und anderen europäischen Ländern mit einem separaten Sammelsystem**

**für diese Geräte)**

Das Symbol auf dem Produkt oder seiner Verpackung weist darauf

**Note sull'uso** • Per la formattazione dell'unità, utilizzare l'apposito software, che è possibile scaricare altri modi.<br>• È possibile che Micro Vault Tiny non funzioni correttamente se viene collegato al<br>• È possibile che Micro Vault Tiny non del ripristino dal modo di risparmio<br>• computer al momento dell'avvio, del riavvio o de

• Non posizionare la periferica nei seguenti luoghi: – soggetti a polvere o sporcizia<br>– soggetti a vibrazioni veggetti a elevata umidità<br>esposti a gas corrosivi – esposti a gas corrosivi – esposti alla luce solare diretta • Pulizia Per la pulizia, utilizzare un panno morbido asciutto o un panno morbido leggermente mbevuto con una soluzione detergente neutra. Non utilizzare alcun tipo di solvente, quali alcol o benzene in quanto potrebbero danneggiare il rivestimento. • Se l'unità non funziona durante il collegamento a una porta USB, verificare che le parti anteriore e posteriore dell'apparecchio siano orientate correttamente, quindi riprovare. • Se il PC è dotato di più porte USB, collegare il dispositivo USM-H alle diverse porte USB per riconfermare. Oppure, contattare il centro assistenza clienti Sony per ottenere giori informazioni sulle varie soluzioni. • Non toccare i connettori con le dita, con oggetti metallici e così via. • Non fare cadere, piegare o sottoporre ad urti eccessivi l'unit

**Hinweis:**

Windows 98 und Windows 98SE werden nicht unterstützt. **Grundfunktionen Hinweis:**

• Trennen Sie die Verbindung mit dem Micro Vault Tiny bitte ordnungsgemäß wie in iesem Handbuch beschrieben. Andernfalls werden Daten möglicher aufgezeichnet. • Wenn der USB-Anschluss nicht leicht zugänglich ist oder wenn bei der Verbindung zum Micro Vault Tiny Probleme auftreten, können Sie den Micro Vault Tiny über einen USB-Hub am USB-Anschluss des Computers anbringen. **Anschließen**

Si consiglia di eseguire periodicamente copie di backup dei dati scritti sull'unità. Sony Corporation non potrà essere ritenuta responsabile per eventuali danni o perdite dei **Precauzioni per il trasferimento e lo smaltimento** Se i dati memorizzati nell'unità Micro Vault Tiny vengono eliminati o riformattati<br>utilizzando i metodi standard, tali dati vengono rimossi solo a livello superficiale e<br>potrebbero venire recuperati e riutilizzati da altre

speciale. Per evitare il recupero non autorizzato delle informazioni e altri tipi di problemi analoghi, i consiglia di utilizzare un software disponibile in commercio per l'eliminazione definitiv di tutti i dati dall'unità Micro Vault Tiny. • Micro Vault Tiny è un marchio di fabbrica di Sony Corporation

Schließen Sie den Micro Vault Tiny an einen USB-Anschluss direkt am Computer an. **Unter Windows XP, Windows 2000 oder Windows Me** Wenn der Micro Vault Tiny an den Computer angeschlossen ist, wird das Laufwerksymbol für das Micro Vault Tiny-Gerät angezeigt. (Der Laufwerkname hängt von Ihrem Computersystem ab.) Jetzt können Sie Daten auf den Micro Vault Tiny kopieren, indem Sie einfach Dateien und Ordner auf das Laufwerksymbol ziehen, wie Sie es auch beim Kopieren von Daten auf eine Festplatte oder Diskette tun.

**Unter Mac OS 9.0 und höher** Wenn der Micro Vault Tiny an den Computer angeschlossen ist, wird das Laufwerksymbol für das Micro Vault Tiny-Gerät angezeigt. Jetzt können Sie Daten auf den Micro Vault Tiny kopieren, indem Sie einfach Dateien und Ordner auf das Laufwerksymbol ziehen, wie Sie es auch beim Kopieren von Daten auf eine Festplatte oder Diskette tun. **Bedeutung der Anzeige** Wenn der Micro Vault Tiny in Betrieb ist, leuchtet die Anzeige und zeigt den Status des

Geräts wie folgt an. **Status der Anzeige Bedeutung** Bereitschaft Ein Datenübertragung läuft (Trennen Sie den Micro Vault Tiny nicht vom Computer, während die Anzeige blinkt.)

**Trennen der Verbindung Unter Windows XP**

Doppelklicken Sie auf Sol (Hardware entfernen oder auswerfen) in der Task-Leiste unten rechts auf dem Bildschirm. Wählen Sie in dem Fenster, das angezeigt wird, den Namen des<br>Geräts aus, dessen Verbindung getrennt werden überprüfen Sie, ob die richtigen Informationen angezeigt werden, und klicken Sie dann auf<br>[OK]. Wenn die Meldung "Das Gerät 'USB-Massenspeicher' kann jetzt entfernt werden."<br>erscheint, trennen Sie den Micro Vault Tiny vom **Unter Windows Me oder Windows 2000** Doppelklicken Sie auf Sol (Hardware entfernen oder auswerfen) in der Task-Leiste unten<br>rechts auf dem Bildschirm. Wählen Sie in dem Fenster, das angezeigt wird, den Namen des<br>Geräts aus, dessen Verbindung getrennt werden s

O número do modelo e o número de série encontram-se na parte de trás do produto. Anote<br>o número de série no espaço aquí fornecido. Antes de contactar o centro de informação ao<br>cliente da Sony, consulte os números do modelo Modelo nº USM256H, USM512H, USM1GH, USM2GH Nº de série \_\_\_\_\_\_\_\_\_\_\_\_\_\_\_\_\_\_\_\_\_\_\_\_\_\_\_\_\_\_ **Para os clientes na Europa**

überprüfen Sie, ob die richtigen Informationen angezeigt werden, und klicken Sie dann auf OK. Wenn eine Meldung erscheint, dass das Gerät sicher abgenommen werden kann, trennen Sie den Micro Vault Tiny vom Computer. **Unter Mac OS 9.0 und höher** Ziehen Sie das Micro Vault-Symbol in den Papierkorb. Überprüfen Sie, ob sich der Micro Vault Tiny im Bereitschaftsmodus befindet, und trennen Sie den Micro Vault Tiny dann vom Computer.

**Hinweis zu Micro Vault Virtual Expander** • Diese Software ist auf dem Micro Vault vorinstalliert. • Diese Komprimierungssoftware wurde speziell für den Micro Vault entwickelt. Näheres zum Verwenden der Software finden Sie in der README-Datei auf dem Micro Vault

Tiny. • Die Komprimierungsrate hängt von der jeweiligen Datei ab. • Bereits komprimierte Dateien und Dateien mit maximal 2 KB werden unverändert ohne Komprimierung gespeichert. • Wenn die Software beim Verwenden nicht stabil ist, laden Sie die neueste Version von folgendem URL herunter. Nur Produkte, bei denen Micro Vault Virtual Expander werkseitig installiert ist, können von dieser Website Daten herunterladen. **http://www.sony.net/Products/Media/Microvault/**

• Unterstützte Betriebssysteme: Windows XP (SP1 und höher), Windows 2000 (SP3 und höher) **Hinweise zur Verwendung** • Verwenden Sie zum Formatieren des Geräts die Formatiersoftware, die Sie von der Website herunterladen können. Um eine Änderung der Spezifikationen zu vermeiden,

> aparece no canto inferior direito do ecrã. Na janela que aparece, seleccione o nome do<br>dispositivo que pretende remover e clique no botão ''Stop'' ("Parar"). Quando aparecer o<br>ecrã ''Stop a Hardware Device'' ("Parar um dis informações estão correctas e, em seguida, clique no botão OK. Quando aparecer a mensagem "Safe to Remove Hardware" ("É seguro Remover o Hardware"), retire o Micro Vault Tiny. **Com o Windows 2000 ou o Windows Me**

Faça duplo clique em <a>
("Unplug or Eject Hardware") ("Desligar ou remover<br>hardware") na barra de tarefas que aparece no canto inferior direito do ecrã. Na janela que<br>aparece, seleccione o nome do dispositivo que pretende "OK". Quando aparecer uma mensagem a indicar que o dispositivo pode ser removido de forma segura, retire o Micro Vault Tiny. **Com o Mac OS 9.0 e superior** Arraste o ícone do Micro Vault para "Lixo" ("Trash"). Depois de confirmar que o Micro Vault está em modo de espera, retire o Micro Vault Tiny.

É essencial fazer cópias de segurança periódicas dos dados gravados na unidade. A Sony Corporation não se responsabiliza por quaisquer danos ou perdas de dados que possam ocorrer. **Precauções de transferência e remoção**<br>Se os dados guardados no Micro Vault Tiny forem eliminados ou reformatados através dos

Daten. **Sicherheitshinweise zu Verkauf/Weitergabe und Entsorgung** Auf dem Micro Vault Tiny gespeicherte Daten können anhand von Standardverfahren nur oberflächlich gelöscht oder neu formatiert werden. Mithilfe von Spezialsoftware besteht

警告 請將本品放在兒童接觸不到的地方。如果吞食,立即請醫生救治。 為減少火災或觸電的危險,請勿將本裝置暴露在雨中或潮濕環境中。 為防止觸電,請勿打開機蓋。維修只能由有資格的人員進行

資訊為亞太地區顧客 僅適用於 MICRO VAULT™ USB 儲存媒體<br>亞太地區客戶有限保固

**亞太地區客戶有限保固**<br>依說明手冊所述各項指示與條件使用之下,本產品的製造與材質若有瑕疵,自購買日<br>起一年內,Sony將免費為客戶更換相當的產品。本項保固僅適用於此處所述之有限<br>保固條款。本產品內所儲存資料若有任何毀損, Sony 恕不擔負任何責任。

• Micro Vault Tiny 不可使用 cable 延長線連結至 PC 。<br>• 請按本手冊中介紹的步驟正確刪除 Micro Vault Tiny。否則不能正確錄製資料。<br>• 如果 USB 端口連接器不易接近,或難以連接 Wicro Vault Tiny ,可以使用 USB 集<br>• 線器把 Micro Vault Tiny 連接到電腦的 USB 端口連接器上。 設定

請直接將 Micro Vault Tiny 連接到電腦的 USB 端口。<br>**當運行 Windows XP , Windows 2000 ,或 Windows Me 時** 當運行 Windows XP , Windows 2000 , 或 Windows Me 時<br>一旦 Micro Vault Tiny連上電腦 , Micro Vault Tiny設備的驅動器圖示即出現。<br>(驅動器名稱取決於電腦系統) 現在,可以通過把檔案和資料夾拖到Micro Vault Tiny驅動器圖示上來將資料拷貝<br>和保存到Micro Vault Tiny上,如同拷貝資料到硬碟或軟碟上的操作。 當運行 Mac OS 9.0 及其以上版本時 一旦Micro Vau1t Tiny連上電腦,Micro Vau1t Tiny設備的驅動器圖示即出現。現<br>在,可以通過把檔案和資料夾拖到Micro Vau1t Tiny驅動器圖示上來將資料拷貝和

1t Tiny 上,如同拷貝資料到硬碟或軟碟上的操作。 指示燈的意義 。<br>1t Tiny 正在使用時,指示燈顯示狀態如下。 **指示燈狀態 意義**

關 待機 開 正在傳輸資料(指示燈閃爍時,不要取下Micro Vault Tiny) 取出 當運行 Windows XP 時 雙擊螢幕右下方任務欄上的 | 2 (安全取下硬體)。在出現的窗口中,選擇要取下設<br>備的名稱,然後單擊 [Stop] 按鈕。當 [Stop a Hardware Device] 螢幕出現時,確

認顯示資訊正確,然後單擊 OK 按鈕。當"Safe to Remove Hardware"訊息出現  $,$   $\P$  $\n *W*$   $\oplus$   $\blacksquare$ 當運行 Windows 2000 或 Windows Me 時 雙擊螢幕右下方任務欄的 紧(拔下或彈出硬體)。在出現的窗口中,選擇要取下設<br>備的名稱,然後單擊 [Stop] 按鈕。當 [Stop a Hardware Device] 螢幕出現時,確

angegebenen oder empfohlenen Systemumgebung verwendet wird. Die Dienstleistungen des Herstellers wie die Unterstützung der Benutzer unterliegt ebenfalls diesen Einschränkungen.<br>• Der Hersteller übernimmt keine Haftung für Schäden oder Verluste, die auf die<br>• Verwendung des Geräts zurückzuführen sind, und ist auch Dritten gegenüber nicht schadenersatzpflichtig. • Der Hersteller übernimmt keine Haftung für Probleme mit dem Computer oder anderer Hardware, die auf die Nutzung dieses Produkts zurückzuführen sind, die Eignung dieses Produkts für bestimmte Hardware, Software oder

Peripheriegeräte, Konflikte mit anderer installierter Software, Datenverlust und<br>sonstige versehentliche oder unvermeidbare Schäden.<br>• Der Hersteller übernimmt keine Haftung für finanzielle Schäden, entgangenen<br>Gewinn, Ans

• 已壓縮檔案和容量為2 KB以下的檔案將原樣保存,不再進行壓縮。<br>• 如果在使用期間較體變得不穩定,請訪問以下uRL,下載最新版本。只有在購買時<br>- 安裝了Micro Vault Virtual Expander 的產品才可從該網站上下載。 **http://www.sony.net/Products/Media/Microvault/** • 支持的作業系統︰ Windows XP (SP1 或更高)、 Windows 2000(SP3 或更高)

• 切勿用手指、金屬物等接觸連接器。 • 切勿將本品摔落或彎曲,或者使其遭受重擊

傳輸和處理注意事項 如果使用標準方法刪除 Micro Vault Tiny 上儲存的資料或重新格式化 Micro Vault<br>Tiny,這些資料僅僅是表面上被刪除,藉助於某些特殊軟體,用戶有可能恢復並重

**Españõl ADVERTENCIA Mantenga el dispositivo fuera del alcance de los niños. En caso de ingestión, acuda a un médico de inmediato. Para reducir el riesgo de incendios o electrocución, no exponga el aparato a la lluvia ni a la humedad. Para evitar descargas eléctricas, no abra la unidad. Solicite servicio** • 我們的產品擔保僅限於 USB 介質本身,且要遵守這些操作說明,使用本機附帶<br> 的附件,在指定或推薦的系統環境下正常使用。本公司提供的服務,如用戶支 - 持,也受這些限制。<br>• 本公司對因使用本機導致的損害或損失,或任何第三方的索賠不承擔責任。 • 本公司對下列情況不承擔任何責任:由於便用本產品導致您的電腦或其他硬體出<br>- 現的問題;本產品對特定硬體、軟體或外設的適應性;和安裝的其他軟體產生操<br>- 作衝突;資料損失;或其他意外或不可避免的損害。<br>- 本公司對因使用隨本機附帶的軟體而產生的財務損失、利潤損失、第三方的索賠等 不承擔任何責任。 • 軟體規格如有變動,恕不通知。

当第一次使用 USB 存储介质时 ( 安装设备驱动程序 ) 一股来说,当 Micro Vault Tiny 连接到计算机上时,自动安装设备驱动程序。但<br>是,对某些 USB 2.0 卡或接口板,可能需要手动进行起始安装。请按屏幕上显示的 说明,搜索合适的驱动程序 注: 不支持 Windows 98 和 Windows 98SE。

对顾客的有限保证(适用于亚太地区) 自购买本产品之日起一年内,在按照产品使用说明书中说明的方法和条件使用本产品 时,如果发现本产品在工艺或材料上存在缺陷,则索尼将免费更换同样或同等的产<br>品。本保证仅以在此明示的条件为限。对存储于产品的数据因任何原因导致之丢失或

**Registro del propietario** El número de modelo y el número de serie se encuentran en la parte posterior del producto. Escriba el número de serie en el espacio proporcionado a continuación. Proporcione el modelo y el número de serie del producto cuando llame al Centro de servicio de información al cliente de Sony.

基本操作 アー 地 :

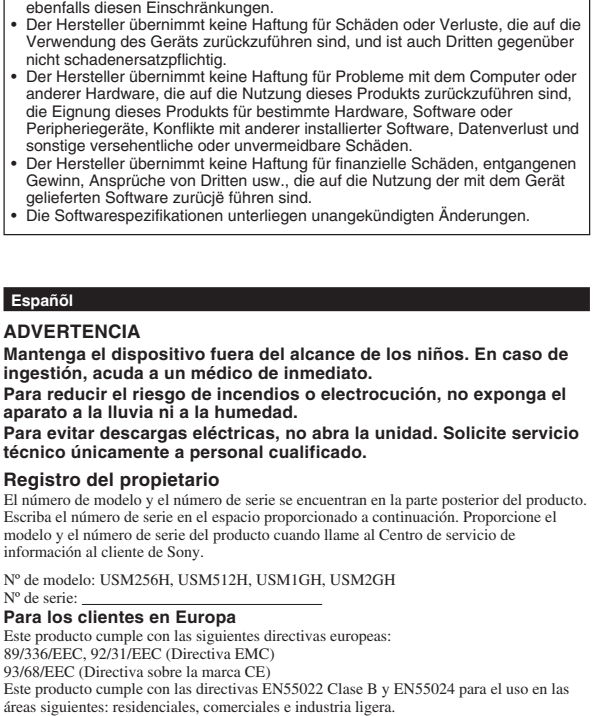

Nº de serie: \_\_\_\_\_\_\_\_\_\_\_\_\_\_\_\_\_\_\_\_\_\_\_\_\_\_\_\_\_\_ **Para los clientes en Europa** Este producto cumple con las siguientes directivas europeas: 89/336/EEC, 92/31/EEC (Directiva EMC)

当运行 Mac OS 9.0 及其以上版本时<br>一旦 Micro Vault Tiny 连上计算机 Micro Vault Tiny 设备的驱动器图标出现。<br>现在,可以通过把文件和文件夹拖到 Micro Vault Tiny 驱动器图标上来将数据复 制和保存到 Micro Vault Tiny 上,如同复制数据到硬盘或软盘上的操作。 指示灯的意义 当 Micro Vault Tiny 正在使用时,指示灯显示状态如下。

双击屏幕右下方任务栏的 3S(拔下或弹出硬件)。在出现的窗口中,选择要取下设备<br>的名称,然后单击 [Stop] 按钮。当 [Stop a Hardware Device] 屏幕出现时,确认 ,只称:"当出一只SSP」这叫。" = [Otop a naruwate Device] 所希山观时,朔认<br>【示信息正确,然后单击 [OK] 按钮。当出现一条讯息显示可以安全取下设备时,断 开 Micro Vault Tiny。 当运行 Mac OS 9.0 及其以上版本时 把 Micro Vault图标拖到回收站。确认 Micro Vault Tiny 处于待机状态后,断开 Micro Vault Tiny。

• 当格式化设备时,请使用您从网站上下载的格式化软件。为避免改变产品规格,请 - 勿以其他方式格式化设备。<br>• 当计算机启动、重新启动或从睡眠模式恢复时,如果把 Micro Vault Tiny 连到 口吻、虽别白吻或然唾眠候式恢复吗,如不让 Micro Vault Tiny 庄园<br>,Micro Vault Tiny 可能无法正常工作。在进行这些操作前,务必从

• 清洁<br>- 用软的干布或稍沾上中性洗洁溶液的软布清洁本机。<br>- 不要使用任何种类的溶剂,如酒精或苯,它们可能损坏表面。<br>• 如果电脑有多个USB端口、请尝试在不同的USB端口上连接USM-H以进行重复<br>- 如果电脑有多个USB端口服务中心联系,咨询更好的解决方法。<br>- 确认。否则请与我方客户服务中心联系,咨询更好的解决方法。

– 非常冷或热的地方<br>– 非常冷或热的地方 – 在天尘多或脏的地方<br>非常潮湿的地方 – 震动大的地方 – 震动大的地方<br>有腐蚀性气体的地方 – 阳光直射的地方 – 非常潮湿的地方 – 震动大的地方 – 有腐蚀性气体的地方 – 阳光直射的地方

产品名称: MVDND55H,USM512H,USM1GH,USM2GH<br>型 号: USM256H,USM512H,USM1GH,USM2GH<br>制 造 商: 索尼公司 索尼公司 日本东京都品川区北品川 6-7-35 地 址:

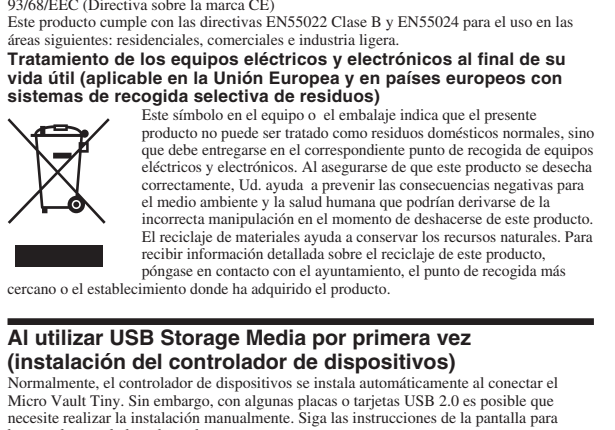

본 제품을 사용설명서의 내용 및 조건에 따라 사용하였음에도 불구하고 제조상 또는 자재<br>상의 문제로 인해 본 제품에 하자가 발생한 경우, 소니는 구매한 날로부터 1년간 본 제품을<br>동등한 다른 제품으로 무상교환해 드릴 것을 보증합니다. 보증은 본 안내에 설명된 보증 **조건에 따르며 단, 어떠한 경우라도 소니는 제품에 저장된 데이터의 손실 또는 훼손에 대 해서는 책임을 지지 않습니다.**

**(instalación del controlador de dispositivos)** Normalmente, el controlador de dispositivos se instala automáticamente al conectar el Micro Vault Tiny. Sin embargo, con algunas placas o tarjetas USB 2.0 es posible que necesite realizar la instalación manualmente. Siga las instrucciones de la pantalla para buscar el controlador adecuado.

**Nota:** Windows 98 y Windows 98SE no son compatibles. **Operaciones básicas**

화면 오른쪽 아래 작업 표시줄에 있는 <mark>'종</mark>, (하드웨어 분리 또는 꺼내기)를 더블 클릭합니다.<br>표시된 창에서 분리하고 싶은 장치 이름을 선택한 후에 [Stop] 버튼을 클릭합니다. [Stop<br>a Hardware Device] 화면이 나타나면 나타난 내용이 올바른지 확인한 후에 [OK] 버 **튼을 클릭합니다. 장치를 안전하게 분리할 수 있음을 나타내는 메시지가 나타나면 Micro**

**Nota:** • Retire el Micro Vault Tiny correctamente mediante el procedimiento descrito en este<br>manual. En caso contrario, es posible que los datos no se graben correctamente.<br>• Si no puede acceder fácilmente al conector del puerto ectar el Micro Vault Tiny, puede utilizar un concentrador USB para conectar el Micro Vault Tiny al conector del puerto USB del ordenador. **Configuración**

• **이것은 원래 Micro Vault용 압축 소프트웨어입니다. 자세한 사용 방법은 Micro Vault Tiny에 저장되어 있는 README 파일을 참조하여 주십시오.** • 압축비는 파일에 따라 달라집니다.<br>• 이미 압축된 파일이나 2KB 이하인 파일은 압축하지 않고 그대로 저장됩니다.<br>• 사용 중에 소프트웨어는 구입 시 설치된 Micro Vault Virtual Expander가 탑재된<br>- 시오. 본 웹사이트에서는 구입 시 설치된 Micro Vault Virtual Expander가 탑재된

• **클리닝 본 제품은 마른 부드러운 헝겊이나 중성 세제로 살짝 적신 부드러운 헝겊으로 닦아내십 시오. 알코올 또는 벤젠 등의 용해제는 표면이 손상될 염려가 있으므로 사용하지 마십시오.** • USB 포트에 연결해도 본 제품이 동작하지 않을 때에는 본 제품의 앞뒤가 올바른 방향<br>- 인지 확인한 후 다시 연결하십시오.<br>• PC에 USB 포트가 여러 개일 때에는 다른 USB 포트에 USM-H를 연결하고 확인해 보

tion은 데이터의 손상이나 손실에 대하여 일절 책임지지 않습<mark>니다</mark>

Micro Vault Tiny에 저장한 데이터는 일반적인 방법으로 삭제하거나 다시 포맷하면 데<br>이터는 표면적으로는 소거된 것처럼 보이지만 특수한 소프트웨어를 사용하면 제삼자에 의<br>하여 그 데이터가 제이용될 가능성이 있습니다.<br>이터를 완전히 삭제하려면 시판용 소프트웨어를 사용하실 것을 권장합니다.<br>이터를 완전히 삭제하려면 시판용 소프트웨어를 사용하실 것을 권장합니다.

Conecte Micro Vault Tiny a un puerto USB directamente del ordenador. **Con Windows XP, Windows 2000 o Windows Me** Una vez conectado el Micro Vault Tiny al ordenador, aparece el icono de unidad para el dispositivo Micro Vault Tiny (El nombre de la unidad cambia en función del ordenador.) Ya puede copiar y guardar datos en el Micro Vault Tiny arrastrando archivos y carpetas hasta el icono de unidad, del mismo modo que cuando copia datos a un disco duro o a un disquete. **Con Mac OS 9.0 o superior**

• 당사 제품 보증은 본 사용설명서 및 본 제품에 부속된 액세서리를 지정 또는 권장 환경<br>- 에서 바르게 사용하는 것을 조건으로서 USB 저장 매체 본체만을 대상으로 합니다.<br>• 당사는 본 제품의 사용에 의하여 발생된 손해나 손실 또는 제삼자로부터의 청구에<br>- 대하여 책임지지 않습니다. • **당사는 다음과 같은 사항에 대하여 책임지지 않습니다: 본 제품의 사용에 의한 컴퓨**

터 및 그 밖의 하드웨어에 관한 문제, 특정 하드웨어나 소프트웨어, 주변장치와 본<br>제품의 적합성, 설치한 다른 소프트웨어와의 동작 충돌, 데이터의 손실 및 그 밖의<br>• 당사는 본 제품에 부속된 소프트웨어와 사용함으로써 발생된 경제적 손해나 손실 또<br>• 는 제삼자로부터의 손해배상 청구에 대해서는 일절 책임지지 않습니다.<br>• 는 제삼자로부터의 손해배상 청구에 대해서는 일절 책임지지 않습니다.

como se muestra:

**Estado del indicador luminoso Significado** Desactivado En espera

> 如果使用标准方法删除Micro Vault Tiny上存储的数据或重新格式化Micro Vault<br>Tiny,这些数据仅仅是表面上被删除,借助于某些特殊软件,用户有可能恢复并重 新使用这些数据。 如要避免信息泄漏和其它此类问题发生,建议您使用能够彻底将全部数据从 Micro

• Microsoft 和 Windows 是 Microsoft 公司在美国和其它国家的注册商标。<br>• Mac 和 Macintosh 是 Apple Computer 公司的商标,已在美国和其它国家注册。<br>• 出现在本手册中的其它系统名称和产品名称是它们各自所有者的注册商标或商标。

• 我们的产品担保仅限于 USB 介质本身,且要遵守这些操作说明,使用本机附带<br>的附件,在指定或推荐的系统环境下正常使用。本公司提供的服务,如用户支持,<br>也受这些限制。

• 本公司对因使用本机导致的损害或损失; 或任何第三方的索赔不承担责任。<br>• 本公司对同情况不承担任何责任: 由于使用本产品导致您的计算机或其它硬件<br>- 出现的同题;本产品对特定硬件、软件或外设的适应性;和安装的其它软件产生<br>操作冲突; 数据损失;或其它意外或不可避免的损害。<br>等不承担任何责任。

ault Tiny 上删除的市售软件 • Micro Vault Tiny 是 Sony 公司的商标。

**Desconexión Con Windows XP**

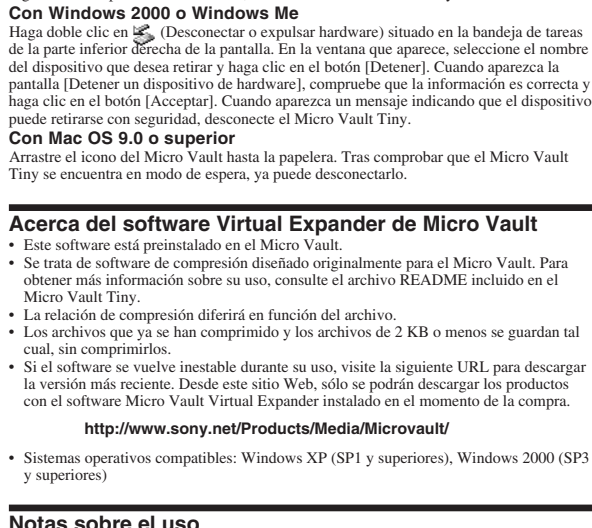

• Sistemas operativos compatibles: Windows XP (SP1 y superiores), Windows 2000 (SP3

• Cuando formatee el dispositivo, utilice el formato de software que puede descargar desde el sitio Web. Para evitar cambios en las especificaciones, no formatee el dispositivo de ningún otro modo. • Es posible que el Micro Vault Tiny no funcione correctamente si se conecta al ordenador cuando éste se inicia, se reinicia o se restaura para volver del modo en espera. Desconecte siempre el Micro Vault Tiny del ordenador antes de realizar una de estas

operaciones. • No coloque la unidad en lugares:

– extremadamente calientes o fríos – con polvo o suciedad – muy húmedos – con vibraciones extremadamente calientes o fríos — con polvo o suciedad muy húmedos — con vibraciones expuestos a gases corrosivos — expuestos a luz solar directa • Limpieza Limpie la unidad con un paño suave y seco o con un paño suave ligeramente humedecido con una solución de detergente suave. No utilice ningún tipo de disolvente como, por ejemplo, alcohol o benceno, puesto que podría dañar el acabado. • Si la unidad no funciona al conectarla a un puerto USB, inténtelo de nuevo después de verificar que la parte frontal y la parte posterior de la unidad están orientadas

correctamente. • Si su ordenador tiene varios puertos USB, intente conectar el USM-H en distintos puertos para confirmar su funcionamiento. O bien, póngase en contacto con nuestro<br>servicio de atención al cliente para encontrar la solución más adecuada.<br>• No toque los conectores con los dedos, objetos metálicos, etc. • No deje caer la unidad, no la doble ni la someta a golpes fuertes. Se recomienda especialmente realizar copias de seguridad de los datos escritos en la unidad periódicamente. Sony Corporation no asume responsabilidad alguna sobre los daños o las pérdidas de los **Precauciones para la transferencia y la eliminación**

datos que puedan producirse.

en los EE.UU. y en otros países.

• Los demás nombres de sistemas y productos que aparecen en este manual son arcas comerciales registradas o marcas come propietarios. Observe que en este manual no se utilizan los símbolos ™ y ®. • La garantía de nuestro producto está limitada únicamente al soporte de almacenamiento USB, cuando se utiliza con normalidad respetando las<br>especificaciones de este manual de instrucciones y con los accesorios que se<br>incluyen con esta unidad en el entorno de sistema especificado o recomendado. Los servicios que ofrece la compañía, como la asistencia para los usuarios, están igualmente sujetos a estas restricciones. • La compañía no se hace responsable de los daños ni de las pérdidas atribuibles a la utilización de esta unidad, ni de las demandas de terceros. • La compañía no se hace responsable de: los problemas de su ordenador u otro hardware atribuibles al uso de este producto; la adaptación de este producto a hardware, software o periféricos específicos; los conflictos operativos con otros productos de software instalados; la pérdida de datos;

otros daños accidentales o inevitables.

• La compañía no se responsabiliza de los daños financieros, la pérdida de beneficios, las reclamaciones de terceros, etc., atribuibles al uso del software • Las especificaciones del software pueden estar sujetas a cambios sin previo

suministrado con esta unidad.

aviso.

**Italiano AVVERTENZA**

**Tenere fuori dalla portata dei bambini. In caso di ingestione, consultare immediatamente un medico. Per ridurre il rischio di incendi o scosse elettriche, non esporre questo apparecchio alla pioggia o all'umidità. Onde evitare scosse elettriche, non aprire l'apparecchio. Rivolgersi esclusivamente a personale qualificato.**

**Per uso personale**

 $\sqrt{2\pi}$ 

serie.

N. di serie \_\_\_\_\_\_\_\_\_\_\_\_\_\_\_\_\_\_\_\_\_\_\_\_\_\_\_\_\_\_ **Per gli utenti in Europa** Il presente prodotto è conforme alle seguenti direttive Europee: 89/336/EEC, 92/31/EEC (Direttiva EMC) 93/68/EEC (Direttiva relativa al marchio CE)

**Nota:** • Scollegare l'unità Micro Vault Tiny nel modo appropriato seguendo la procedura descritta nel presente manuale. Diversamente, è possibile che i dati non vengano • Se il connettore della porta USB non è facilmente accessibile o presenta delle difficoltà per la connettività di Micro Vault Tiny, è possibile utilizzare un hub USB per collegare Micro Vault Tiny al connettore della porta USB sul computer.

uso. A questo punto, è possibile copiare e salvare i dati in Micro Vault Tiny trascinando i file e le cartelle in corrispondenza dell'icona dell'unità, allo stesso modo delle operazioni di copia dei dati in un disco fisso o in un dischetto floppy. **Se il sistema in uso è Mac OS 9.0 o successivo**

Una volta collegato Micro Vault Tiny al computer, viene visualizzata l'icona dell'unità relativa alla periferica Micro Vault Tiny. A questo punto, è possibile copiare e salvare i dati in Micro Vault Tiny trascinando i file e le cartelle in corrispondenza dell'icona dell'unità, allo stesso modo delle operazioni di copia dei dati in un disco fisso o in un dischetto floppy.

**Significato dell'indicatore**

Se Micro Vault Tiny è in uso, l'indicatore ne mostra lo stato nel modo seguente.

**Stato dell'indicatore** Spento Attesa

**Scollegamento**

**Se il sistema in uso è Windows XP**

Acceso Trasferimento dei dati in corso (non rimuovere Micro Vault Tiny mentre l'indicatore lampeggia). Nella barra delle applicazioni in basso a destra sullo schermo, fare doppio clic su (Rimozione sicura dell'hardware). Nella finestra che viene visualizzata, selezionare il nome della periferica che si desidera rimuovere, quindi fare clic sul pulsante [Disattiva].

Quando viene visualizzata la schermata [Disattivazione di una periferica], assicurarsi che le informazioni visualizzate siano corrette, quindi fare clic sul pulsante OK. Quando viene visualizzato il messaggio "E' possibile rimuovere l'hardware", scollegare Micro Vault Tiny. **Se il sistema in uso è Windows 2000 o Windows Me** Nella barra delle applicazioni in basso a destra sullo schermo, fare doppio clic su (Scollegare o rimuovere una periferica hardware). Nella finestra che viene visualizzata,

# selezionare il nome della periferica che si desidera rimuovere, quindi fare clic sul pulsante [Disattiva]. Quando viene visualizzata la schermata [Disattivazione di una periferica **Se il sistema in uso è Mac OS 9.0 o successivo Informazioni sul software Micro Vault Virtual Expander**

hardware], assicurarsi che le informazioni visualizzate siano corrette, quindi fare clic sul pulsante [OK]. Quando viene visualizzato un messaggio che indica che è possibile rimuovere la periferica, scollegare Micro Vault Tiny. Trascinare l'icona di Micro Vault nel cestino. Assicurarsi che Micro Vault Tiny si trovi nel modo di attesa, quindi scollegare il supporto di memorizzazione.

• Il presente software è preinstallato in Micro Vault.<br>• Questo software di compressione è stato progettato specificamente per Micro Vault. Per<br>• ulteriori informazioni sul relativo uso, consultare il file LEGGIMI memorizz

Vault Tiny. • La percentuale di compressione varia in base al file. • I file per cui è già stata eseguita la compressione e i file di dimensioni pari o inferiori a 2 KB vengono salvati senza modifiche, ovvero senza essere compressi.<br>• Se durante l'uso il software presenta dei problemi, acc Virtual Expander è già installato al momento dell'acquisto possono effettuare il download da tale sito Web. **http://www.sony.net/Products/Media/Microvault/** • Sistema operativo supportato: Windows XP (SP1 e versione successiva), Windows 2000 (SP3 e versione successiva)

dal sito Web. Onde evitare eventuali modifiche delle specifiche, non formattare l'unità in

operazioni.

dati.

• Microsoft e Windows sono marchi di fabbrica registrati di Microsoft Corporation negli Stati Uniti e in altri paesi. • Mac e Macintosh sono marchi di fabbrica di Apple Computer, Inc., registrati negli Stati Uniti e in altri paesi. • Eventuali altri nomi di sistemi o prodotti citati nel presente manuale sono marchi di fabbrica registrati o marchi di fabbrica dei rispettivi proprietari. Inoltre, i simboli ™ e ® non vengono utilizzati nel presente manuale.

• La garanzia del prodotto è limitata esclusivamente al supporto di memorizzazione USB stesso, utilizzato normalmente, in conformità con le presenti istruzioni per l'uso e impiegando gli accessori in dotazione con il prodotto nell'ambiente operativo specificato o consigliato. Sono inoltre soggetti alle suddette restrizioni i servizi forniti dalla società, quali il supporto tecnico.<br>● La società non potrà essere ritenuta responsabile di danni o perdite derivanti<br>· dall'uso del presente prodotto né di rivendicazioni • La società non potrà essere ritenuta responsabile di: problemi relativi al computer o ad altri elementi hardware derivanti dall'uso del prodotto; idoneità del prodotto ad hardware, software o periferiche specifici; conflitti del sistema rativo con altri software installati; perdita di dati; altri danni accid imprevedibili. • La società non potrà essere ritenuta responsabile di danni finanziari, perdite di profitto, rivendicazioni di terzi e così via derivanti dall'uso del software in dotazione con il prodotto. • Le specifiche del software sono soggette a modifiche senza preavviso.

**Português AVISO Mantenha o produto afastado do alcance das crianças. No caso de ser engolido, consulte imediatamente o médico.**

### **Para reduzir o risco de incêndio ou choque eléctrico, não exponha este aparelho à chuva nem à humidade. Para evitar choques eléctricos, não abra a caixa. A assistência técnica só pode ser prestada por técnicos autorizados. Registo do proprietário**

Este produto está em conformidade com as directivas europeias, 89/336/EEC, 92/31/EEC (Directiva EMC) 93/68/EEC (Directiva sobre a marca CE) Este produto está em conformidade com as normas EN55022 Classe B e EN55024 para

utilização em áreas, residenciais, comerciais e industriais. **Tratamento de Equipamentos Eléctricos e Electrónicos no final da sua vida útil (Aplicável na União Europeia e em países Europeus com sistemas de recolha selectiva de resíduos)** Este símbolo, colocado no produto ou na sua embalagem, indica que este não deve ser tratado como resíduo urbano indiferenciado. Deve sim ser colocado num ponto de recolha destinado a resíduos de equipamentos eléctricos e electrónicos. Assegurando-se que este produto é correctamente depositado, irá prevenir potenciais consequências  $\blacktriangleright$ negativas para o ambiente bem como para a saúde, que de outra forma<br>poderiam ocorrer pelo mau manuseamento destes produtos. A reciclagem<br>dos materiais contribuirá para a conservação dos recursos naturais. Para<br>obter inform  $\left\vert \left\langle \left( \cdot \right) \right\rangle \left( \cdot \right) \right\rangle$ favor contacte o município onde reside, os serviços de recolha de

resíduos da sua área ou a loja onde adquiriu o produto.

**Quando utilizar o suporte de armazenamento USB pela primeira vez (Instalar o controlador do dispositivo)** nente, o controlador do dispositivo é instalado automaticamente quando se liga o Micro Vault Tiny. No entanto, com algumas placas USB 2.0, pode ser preciso começar a instalação manualmente. Siga as instruções mostradas no ecrã para procurar um dispositivo adequado.

**Nota:** O Windows 98 e o Windows 98SE não são suportados.

conector da porta USB do computador.

**Operação básica Nota:**

• Retire correctamente o Micro Vault Tiny de acordo com o procedimento descrito neste anual. Caso contrário, os dados podem não ficar correctamente gravado correctamente. • Se não conseguir aceder facilmente ao conector da porta USB ou tiver dificuldades na ligação do Micro Vault Tiny, pode utilizar um hub USB para ligar o Micro Vault Tiny

**Instalação** igue o Micro Vault Tiny directamente a uma porta USB do co **Com o Windows XP, Windows 2000 ou o Windows Me**

Depois do Micro Vault Tiny estar ligado ao computador, aparece o ícone de unidade do dispositivo Micro Vault Tiny. (O nome da unidade varia de acordo com o sistema operativo do computador.) Pode copiar e guardar dados no Micro Vault Tiny arrastando os ficheiros e as pastas no ícone de unidade, tal como faria se copiasse os dados para um disco rígido ou para uma **Com o Mac OS 9.0 e superior**

disquete.

Depois do Micro Vault Tiny estar ligado ao computador, aparece o ícone de unidade do dispositivo Micro Vault Tiny. Pode copiar e guardar dados no Micro Vault Tiny arrastando os ficheiros e as pastas para ícone de unidade, tal como faria se copiasse os dados para um disco rígido ou para uma

disquete. **Significados da luz do indicador** Quando estiver a utilizar o Micro Vault Tiny, o indicador luminoso mostra o estado da forma indicada abaixo.

**Interpretação do indicador luminoso**

Apagado (Off) - Em espera Aceso (On) - Transferir dados em curso (Não remover o Micro Vault Tiny quando o indicador luminoso se encontrar intermitente.)

**Desligar Com o Windows XP** Faça duplo clique em (Remover hardware de forma segura) na barra de tarefas que

**Acerca do software Micro Vault Virtual Expander** • Este software é instalado previamente no Micro Vault. • Trata-se de um software de compressão originalmente concebido para o Micro Vault. Para obter mais informações sobre a sua utilização, consulte o ficheiro README

guardado no Micro Vault Tiny. • A taxa de compressão varia consoante o ficheiro. • Os ficheiros que já foram comprimidos e os ficheiros com 2 KB ou menos são guardados, sem alterações e sem serem comprimidos. • Se o software se tornar instável durante a utilização, visite o URL indicado a seguir para transferir a última versão. Deste Web site só pode transferir produtos com o Micro Vault Virtual Expander instalado na altura da compra. http://www.sony.net/Products/Media/Microvault/

• SO suportados: Windows XP (SP1 e superior), Windows 2000 (SP3 e superior) **Notas sobre a utilização**

• Quando formatar o dispositivo, utilize o software de formatação que pode transferir do website. Para evitar alterações nas especificações não formate o dispositivo de nenhuma utra maneira • O Micro Vault Tiny pode não funcionar correctamente se o computador ao qual está ligado estiver a ser iniciado, reiniciado ou restaurado do modo de pausa. Desligue sempre o Micro Vault Tiny do computador antes de executar uma destas operações. • Não coloque a unidade em localizações: – extremamente quentes ou frios – com pó ou sujos – muito húmidos – com vibrações – expostos a gases corrosivos – expostos à luz directa do sol

• Limpeza

Limpe a unidade com um pano macio e seco ou com um pano macio ligeiramente húmido com um detergente suave diluído. Não utilize nenhum tipo de solvente, tais como álcool ou benzina, que possa danificar o acabamento. • Se a unidade não funcionar quando a ligar à porta USB, verifique se a parte da frente e a

parte de trás respectivas estão na posição correcta e tente de novo. • Se o seu PC tiver várias portas USB, tente ligar o USM-H a uma porta USB diferente para reconfirmação. Ou então, contacte o centro de informação ao cliente para obter um conselho sobre outra solução. • Não toque nos conectores com os dedos, objectos metálicos, etc. • Não deixe cair nem dobre a unidade e evite expô-la a impactos fortes.

Se os dados guardados no Micro Vault Tiny forem eliminados ou reformatados através dos métodos normais, a sua remoção é apenas superficial e será possível recuperar e reutilizar esses dados utilizando software especial. Para evitar fugas de informação e outros problemas do género, recomenda-se a utilização cializado que foi especialmente con s os dados do Micro Vault Tiny. • Micro Vault Tiny é uma marca registada da Sony Corporation.

• Microsoft e Windows são marcas comerciais registadas da Microsoft Corporation nos Estados Unidos e noutros países. • Mac e Macintosh são marcas comerciais da Apple Computer, Inc., registada nos E.U.A. e noutros países. • Outros nomes de sistemas e de produtos que apareçam neste manual são marcas comerciais registadas ou marcas comerciais dos respectivos proprietários. Note que os símbolos ™ e ® não são utilizados neste manual.

• A garantia do nosso produto cobre, apenas, o apenas ao próprio suporte de armazenamento USB, quando utilizado normalmente, de acordo com estas<br>instruções de funcionamento, com os acessórios que acompanham esta<br>unidade e no ambiente operativo especificado ou recomendado. Os serviços<br>fornecidos pe sujeitos a estas restrições. • A Empresa não é responsável por quaisquer danos ou perdas resultantes da

utilização deste aparelho ou reclamações feitas por terceiros.<br>• A Empresa não é responsável de modo algum por: problemas com o<br>computador ou com hardware resultantes da utilização deste produto; a<br>adequação deste produto dados ou outros danos acidentais ou inevitáveis. • A Empresa não é responsável por quaisquer danos financeiros, perda de cros, reclamações de terceiros, etc., resultantes da utilização des

aparelho. • As especificações de software podem estar sujeitas a alterações sem aviso prévio.

中文

當第一次使用 USB 儲存媒體時(安裝設備驅動程式) 一般來說,當Micro Vault Tiny連接到電腦上時,自動安裝設備騙動程式。但是,<br>對某些USB 2.0卡或接口板,可能需要手動進行起始安裝。請按螢幕上顯示的說明,<br>搜索合適的驅動程式。 註︰ 不支持 Windows 98 和 Windows 98SE 。

備註:「為保護您的權益」 請妥善保存您的原始購買單據,以利取得產品固保。有關Sony Authorized Service s (授權服務中心) 的詳盡資訊,請進入下列網站的「Support Network」(支 .c.nccr 3 (1<br>陰網路) 區 http://www.css.ap.sony.com/

基本操作 註:

認顯示資料正確,然後單擊[OK]按鈕。當出現訊息顯示可以安全取下設備時,取出 Micro Vault Tiny 。 當運行 Mac OS 9.0 及其以上版本時 把Micro Vault圖示拖到資源回收筒。確認 Micro Vault Tiny處於待機狀態後,取 出 Micro Vault Tiny 。

**關於 Micro Vault Virtual Expander 軟體**<br>•本軟體預裝在Micro Vault F。

• 本軟體預裝在 Micro Vault 上。 • 本壓縮軟體專用於 Micro Vault。使用詳情請參閱儲存在 Micro Vault Tiny內的 README 檔案。 • 壓縮率因檔案而異。

使用注意事項 • 當格式化設備時,請使用您從網站上下載的格式化軟體。為避免改變產品規格,請

- 勿以其他方式格式化設備。<br>• 當電腦啓動、重新啓動或從睡眠模式恢復時,如果把Micro Vault Tiny連到電腦<br>- 上,Micro Vault Tiny可能無法正常工作。在進行這些操作前,務必從電腦上取

出 Micro Vault Tiny 。 • 不要將本機放在以下位置︰

– 非常冷或熱的地方 – 灰塵多或髒的地方 – 非常潮濕的地方 – 震動大的地方 – 有腐蝕性氣體的地方 – 陽光直射的地方

• 清潔<br>- 用軟的乾布或稍沾上中性洗潔溶液的軟布清潔本機。<br>- 不要使用任何種類的溶劑,如酒精或苯,它們可能損壞表面。 • 如果連接到 USB 端口後本品無法工作,請先確認本品前後方向正確,然後重試。<br>• 如果電腦有多個 USB 端口,請嘗試在不同的 USB 端口上連接 USM-== 以進行重複確<br>- 認。否則請與我方客戶服務中心聯繫,咨詢更好的解決方法。

強烈建議您將本品上寫入的資料定期備份。 Sony 公司對任何可能發生的資料損壞或丟失概不負責。

新使用這些資料。 如要避免資訊泄漏和其他此類問題發生,建議您使用能夠徹底將全部資料從 Micro Vault Tiny 上刪除的市售軟體。

• Micro Vault Tiny 是 Sony 公司的商標。<br>• Microsoft 和 Windows 是 Microsoft 公司在美國和其他國家的註冊商標。<br>• Mac 和 Macintosh 是 Apple Computer 公司的商標,已在美國和其他國家註冊。<br>• 土現在本手冊中的其他系統名稱和產品名稱是它們各自所有者的註冊商標或商標。<br>• 注意,本手冊不使用 ™ 和 ® 符號。

### 中文 警告 请将本品放在儿童接触不到的地方。如果吞食,立即请医生救治。 为减少火灾或触电的危险,请勿将本装置暴露在雨中或潮湿环境中。 为防止触电,请勿打开机盖。维修只能由有资格的人员进行。

信息为亚太地区顾客 仅适用于 MV 随身存 USB 闪存盘

毁损,索尼均不承担任何责任。 注意:"为了保护您的利益" 请妥善保存您的原始购买单据,以利取得产品固保。如需更多索尼授权服务中心的信<br>息,请登录网站 http://www.css.ap.sony.com/,进入 "Support Network"页面查 询。

台湾

注: • 请按本手册中介绍的步骤正确删除 Micro Vault Tiny。否则不能正确录制数据。 • 如果 USB 端口连接器不易接近, 或难以连接 Micro Vault Tiny, 可以使用 USB 集线器把 Micro Vault Tiny 连接到电脑的 USB 端口连接器上。 设置

请直接将 Micro Vault Tiny 连接到计算机的 USB 端口。<br>当运行 Windows XP,Windows 2000,或 Windows Me 时 当运行 Windows XP, Windows 2000, 或 Windows Me 时<br>一旦 Micro Vault Tiny 连上计算机系统)<br>一旦 Micro Vault Tiny 主计算机Micro Vault Tiny 驳备的驱动器图标里来将数据复<br>现在,可以通过把文件和文件夹拖到 Micro Vault Tiny 驱动器图标上来将数据复<br>制和保存到 Micro Vault Tiny 上, 如同复制数据到硬盘或软盘上的操作。

指示灯状态 意义 待机 开 正在传输数据(指示灯闪烁时,不要取下 Micro Vault Tiny) 断开

当运行 Windows XP 时 双击屏幕右下方任务栏上的 (安全取下硬件)。在出现的窗口中,选择要取下设备 的名称,然后单击 [Stop] 按钮。当 [Stop a Hardware Device] 屏幕出现时,确认<br>显示信息正确,然后单击 OK 按钮。当"Safe to Remove Hardware"讯息出现 时,断开 Micro Vault Tiny。 当运行 Windows 2000 或 Windows Me 时

关于 Micro Vault Virtual Expander 软件

• 本软件预装在 Micro Vault 上。 • 本压缩软件专用于 Micro Vault Tiny。使用详情请参阅存储在 Micro Vault Tiny 内

• 已压缩文件和容量为2 KB以下的文件将原样保存,不再进行压缩。<br>• 如果在使用期间软件变得不稳定,请访问以下 URL, 下载最新版本。只有在购买<br>时安装了 Micro Vault Virtual Expander 的产品才可从该网站上下载。<br>**http://www.sony.net/Products/Media/Microvault/** 

的 README 文件。

**http://sony.com.cn**

**http://www. sonystyle.com.cn/minisite/mv**

• 支持的操作系统:Windows XP (SP1 或更高)、 Windows 2000(SP3 或更高)

使用注意事项

计算机上断开 Micro Vault Tiny。 • 不要将本机放在以下位置:

• 切勿用手指、金属物等接触连接器。<br>• 切勿将本品摔落或弯曲,或者使其遭受重击。

压缩率因文件而异。<br>已压缩文件和容量为2.KB以下的文件将原样保存,不再进行压缩

한국어

경고

화재 또는 감전 사고의 위험을 줄이려면 본제품에 비나 수분이 닿지 않도록 주의하

인증번호:

십시오. 한국 사용자분께

**서 사용할 수 있습니다.**

USB 저장 매체를 처음 사용할 때에는(장치 드라이버를 설치하기) **일반적으로 Micro Vault Tiny를 연결하면 장치 드라이버가 자동 설치됩니다. 단 일부 USB 2.0 카드 또는 보드에서는 수동으로 설치를 시작해야 하는 경우가 있습니다. 화면에**

**표시되는 지시에 따라 적절한 드라이버를 검색하여 주십시오.**

주의점:

**Windows 98 및 Windows 98SE는 지원하지 않습니다.**

아태지역 고객에게의 안내

MICRO VAULT ™ USB 저장 장치에 대한 보증안내

**>^''ட`'"**<br>· 가정용으로 전자파 적합등록을 한 기기로서 주거지역에서는 물론 모든 지역에

기기의 명칭 USB STORAGE MEDIA 모 델 명: USM256H, USM512H, USM1GH, USM2GH

JSM256H:SOK-USM256H(B)

USM512H:SOK-USM512H(B) USM1GH:SOK-USM1GH(B) USM2GH:SOK-USM2GH(B) 인증받은자의 상호: 소니코리아(주) 제조년월일: 별도표기 제조자(국): SONY CORP/대만

주의사항

**보증 서비스를 받으려면 구입 시의 영수증을 버리지 마십시오. 가까운 소니 지정 서비스 센터의 위치가 궁금하시면 아래의 웹사이트를 방문하시기 바랍니다.**

**http://www.css.ap.sony.com/ .**

기본적인 조작 주의점:

• **본 사용설명서에 기재된 순서에 따라 Micro Vault Tiny를 바르게 분리하여 주십시오. 그렇지 않으면 데이터가 바르게 기록되지 않는 경우가 있습니다.** • **USB 포트 커넥터가 가까이 없을 때 또는 Micro Vault Tiny을 연결하기 어려울 때는 USB 허브를 사용해서 컴퓨터의 USB 포트 커넥터에 Micro Vault Tiny를 장착할 수**

나타납니다.<br>(컴퓨터 시스템에 따라 드라이브명이 다릅니다.)<br>이콧에 파일 및 폴더를 드래그해서 데이터를 복사하고 Micro Vault Tiny에 저장할 수 있<br>습니다.<br>습니다.

**있습니다.** 설정

**Micro Vault Tiny를 컴퓨터의 USB 포트에 직접 연결합니다.** Windows XP, Windows 2000 또는 Windows Me를 사용하는 경우 **Micro Vault Tiny를 컴퓨터에 연결하면 Micro Vault Tiny 장치 드라이브 아이콘이**

Mac OS 9.0 이상을 사용하는 경우

**Micro Vault Tiny를 컴퓨터에 연결하면 Micro Vault Tiny 장치 드라이브 아이콘(D:) 이 나타납니다. 이것으로 데이터를 하드디스크나 플로피 디스크에 복사하는 것과 마찬가지로 드라이브 아 이콘에 파일 및 폴더를 드래그해서 데이터를 복사하고 Micro Vault Tiny에 저장할 수 있**

**습니다.** 표시등의 의미

**Micro Vault Tiny의 사용 중에 표시등은 상태를 다음과 같이 나타냅니다.**

표시등의 의미 의미 **오프 대기중**

**온 데이터 전송 중(표시등이 점멸하는 동안은 Micro Vault Tiny를**

**분리하지 마십시오.)**

분리

Windows XP를 사용하는 경우

**화면 오른쪽 아래 작업 표시줄에 있는 (하드웨어를 안전하게 분리)를 더블 클릭합니다. 표시된 창에서 분리하고 싶은 장치 이름을 선택한 후에 [Stop] 버튼을 클릭합니다. [Stop a Hardware Device] 화면이 나타나면 나타난 내용이 올바른지 확인한 후에 [OK] 버 튼을 클릭합니다.** " **Safe to Remove Hardware**" **메시지가 나타나면 Micro Vault Tiny 를 분리하여 주십시오.**

Windows 2000 또는 Windows Me를 사용하는 경우

**Vault Tiny를 분리하여 주십시오.** Mac OS l0 이상을 사용하는 경우

**Micro Vault 아이콘을 휴지통에 드래그합니다. Micro Vault Tiny가 대기 모드인지 확 인한 후에 Micro Vault Tiny를 분리합니다.**

Micro Vault Expander 소프트웨어에 대하여 • **본 소프트웨어는 Micro Vault에 설치되어 있습니다.**

**제품에만 다운로드 할 수 있습니다.**

**http://www.sony.net/Products/Media/Microvault/**

• **지원 OS: Windows XP (SP1 이상), Windows 2000 (SP3 이상)**

사용상의 주의

• **장치를 포맷팅할 때에는 웹사이트에서 포맷 소프트웨어를 다운로드해서 사용하여 주십 시오. 규격이 변경되는 것을 방지하기 위하여 그 밖의 방법으로 장치를 포맷하지 마십시 오.** • **컴퓨터를 시동 또는 재시동, 잠자기 모드에서 복귀한 후에 컴퓨터에 연결되어 있으면 Micro Vault Tiny가 정상으로 작동하지 않는 경우가 있습니다. 상기와 같은 경우에는 조작하기 전에 Micro Vault Tiny를 반드시 컴퓨터에서 분리하여 주십시오.** • **본 제품은 다음과 같은 장소에 설치하지 마십시오:** – **온도가 매우 높거나 낮은 장소** – **먼지가 많거나 심하게 더러운 장소**

– **습도가 매우 높은 장소** – **진동이 있는 장소** – **부식성 가스가 있는 장소** – **직사광선이 닿는 장소**

**십시오. 또는 당사 고객서비스센터로 대응책을 문의하여 주십시오.** • **커넥터를 만지거나 금속 등을 대지 마십시오.** • **본 제품을 떨어뜨리거나 구부리거나 강한 충격을 주지 마십시오. 본 제품에 저장한 데이터는 정기적으로 백업해 놓으실 것을 권장합니다.**

전송 및 폐기에 관한 주의

• **Micro Vault Tiny는 Sony Corporation의 상표입니다.** • **Microsoft 및 Windows는 미국 및 그 밖의 나라에 있는 Microsoft Corporation의**

**등록 상표입니다.**

• **Mac 및 Macintosh는 미국 및 그 밖의 나라에 등록된 Apple Computer Inc.의 상표 입니다.** • **본 사용설명서에서 사용하는 그 밖의 시스템명이나 제품명은 각 소유자의 등록상표 또**

**는 상표입니다. 본 사용설명서에서는 TM 및** ®**기호는 사용하지 않았습니다.**

• **소프트웨어의 주요 제원은 예고 없이 변경하는 경우가 있습니다.**

强烈建议您将本品上写入的数据定期备份。

传输和处理注意事项

注意,本手册不使用 ™ 和 ® 符号。

• 这个东西的一个人。<br>软件规格如有变动, 恕不通知。

**MIC** 

\* 以上内容和中国法律规定不符之处 以中国法律为准。

my 公司对任何可能发生的数据损坏或丢失概不负责。

**przypadku połknięcia urządzenia należy niezwłocznie skontaktować się z lekarzem. Aby ograniczyć ryzyko pożaru lub porażenia prądem elektrycznym, nie należy narażać tego urządzenia na działanie deszczu ani wilgoci. Aby uniknąć porażenia prądem elektrycznym, nie należy otwierać obudowy. Wszelkie naprawy mogą być wykonywane wyłącznie przez autoryzowany punkt serwisowy. Dane dotyczące urządzenia** Numer modelu i numer seryjny znajdują się z tyłu urządzenia. W tym miejscu należy zapisać numer seryjny. Numer modelu i numer seryjny należy podać, telefonując do Centrum obsługi klienta Sony.

Nr modelu USM256H, USM512H, USM1GH, USM2GH Nr seryjny \_\_\_\_\_\_\_\_\_\_\_\_\_\_\_\_\_\_\_\_\_\_\_\_\_\_\_\_\_\_ **Dla Klientów w Europie** Ten produkt spełnia następujące Dyrektywy Unii Europejskiej, 89/336/EEC, 92/31/EEC (Dyrektywa EMC) 93/68/EEC (Dyrektywa Oznaczeń CE) Niniejszy produkt odpowiada ograniczeniom EN55022 Klasa B oraz EN55024 dla używania w następujących obszarach: mieszkalnym, handlowym i z przemysłem

 $\left\langle \right\rangle$ 

∕∟⊛ **The Common** 

**Nenechávejte v dosahu dětí. Při požití vyhledejte lékaře. Nevystavujte přístroj dešti ani vlhkosti, předejdete tak nebezpečí vzniku požáru či úrazu elektrickým proudem. Neotevírejte kryt přístroje. Hrozí nebezpečí úrazu elektrickým proudem. Opravy svěřte výhradně kvalifikovanému servisnímu technikovi. Záznam vlastníka**<br>Číslo modelu a sériové číslo jsou umístěny na zadní straně produktu. Číslo modelu a sériové číslo jsou umístěny na zadní straně produktu.<br>Poznamenejte si sériové číslo na řádek níže. Tato čísla uveďte při telefonování se<br>zákaznickým informačním centrem Sony.

lekkim. **Pozbycie się zużytego sprzętu (stosowane w krajach Unii Europejskiej i w pozostałych krajach europejskich stosujących własne systemy zbiórki)** Ten symbol na produkcie lub jego opakowaniu oznacza, że produkt nie może być traktowany jako odpad komunalny, lecz powinno się go dostarczyć do odpowiedniego punktu zbiórki sprzętu elektrycznego i elektronicznego, w celu recyklingu. Odpowiednie zadysponowanie zużytego produktu zapobiega potencjalnym negatywnym wpływom na środowisko oraz zdrowie ludzi, jakie mogłyby wystąpić w przypadku

niewłaściwego zagospodarowania odpadów. Recykling materiałów pomoże w ochronie środowiska naturalnego. W celu uzyskania bardziej szczegółowych informacji na temat recyklingu tego produktu, należy skontaktować się z lokalną jednostką<br>samorzadu terytorialnego, ze służbami zagospodarowywania odpadów lub ze samorządu terytorialnego, ze służbami zagospodar sklepem, w którym zakupiony został ten produkt. **Pierwsze użycie nośnika danych USB (instalowanie**

**sterownika urządzenia)** Zazwyczaj instalacja sterownika urządzenia następuje automatycznie po podłączeniu Micro Vault Tiny. Jednakże w przypadku niektórych kart lub płyt USB 2.0 może wystąpić konieczność ręcznego zainicjowania instalacji. Należy wykonywać instrukcje wyświetlane na ekranie w celu wyszukania odpowiedniego sterownika.

namna.<br>émv Windows 98 a Windows 98SE neisou podporovánv **Základní operace**

**Uwaga:** Systemy Windows 98 i Windows 98SE nie są obsługiwane.

**Poznámka:**<br>∙ Odstraňujete-li aplikaci Micro Vault Tiny, postupujte podle pokynů na<br>∙ obrazovce. Jinak nemusí dojít ke správnému záznamu dat. • Pokud není konektor portu USB snadno přístupný, příp. pokud je obtížné připojit zařízení Micro Vault Tiny, můžete zařízení Micro Vault Tiny připojit ke

**UPOZORNĚNÍ**

Pokud se zařízení Micro Vault Tiny používá, indikátory zobrazují jeho stav následovně. **Indikátor Význam stavových indikátorů** Kontrolka nesvítí Pohotovostní režim vypnut

Kontrolka svítí nebo bliká Probíhá přenos dat (Neodstraňujte zařízení Micro Vault Tiny, pokud bliká indikátor.) **Odpojení Windows XP** Klikněte na (Safely Remove Hardware) na panelu úlohy v pravé dolní části<br>okresente u klimila se sebrezí slipe v plasta páse v počesní která pá bí tradaty obrazovky. Jakmile se zobrazí okno, vyberte název zařízení, které má být odstraněno,<br>a klepněte na tlačítko Stop. Jakmile se objeví obrazovka Stop a Hardware Device,<br>přesvědčte se, zda je zobrazena správná informace a klep

Model č. USM256H, USM512H, USM1GH, USM2GH Sériové číslo \_\_\_\_\_\_\_\_\_\_\_\_\_\_\_\_\_\_\_\_\_\_\_ **Pro zákazníky v Evropě** Tento produkt vyhovuje těmto evropským směrnicím, 89/336/EEC, 92/31/EEC (Směrnice EMC)

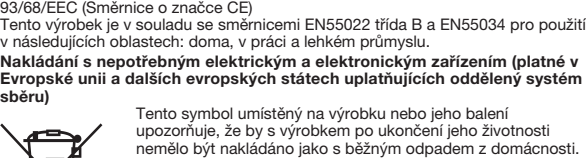

se zobrazí hlášení "Safe to Remove Hardware", odpojte zařízení Micro Vault Tiny. **Windows 2000 nebo Windows Me** Klikněte na 'گ (Unplug or Eject Hardware) na panelu úlohy v pravé dolní části<br>obrazovky. Jakmile se zobrazí okno, vyberte název zařízení, které má být<br>odstraněno, a klepněte na tlačítko Stop. Jakmile se objeví obrazovka S Hardware Device, přesvědčte se, zda je zobrazena správná informace a klepněte na tlačítko OK. Jakmile se zobrazí hlášení o úspěšném odstranění zařízení, odpojte zařízení Micro Vault Tiny.

A modell- és sorozatszám a termék hátoldalán található. A sorozatszámot írja az alább megjelölt helyre. Ha kapcsolatba lép a Sony ügyfélszolgálatával (Sony Customer Information Center), mindig közölje velük a modell- és sorozatszámot. Modellszám: USM256H, USM512H, USM1GH, USM2GH Sorozatszám: \_\_\_\_\_\_\_\_\_\_\_\_\_\_\_\_\_\_\_\_\_\_\_\_\_\_\_\_\_\_ **Az európai felhasználóknak** mék megfelel a következő európai normáknak:

89/336/EEC, 92/31/EEC (EMC normák) 93/68/EEC (CE jelölési normák) E termék megfelel az EN55022 B csoport és az EN55024 normáknak a következő felhasználási területeken: háztartási, üzleti és könnyűipari. **Feleslegessé vált elektromos és elektronikus készülékek hulladékként való eltávolítása (Használható az Európai Unió és egyéb európai országok szelektív hulladékgyűjtési rendszereiben)** Ez a szimbólum a készüléken vagy a csomagolásán azt jelzi,  $\leftarrow$ hogy a terméket ne kezelje háztartási hulladékként. Kérjük, hogy az elektromos és elektronikai hulladék gyűjtésére kijelölt gyűjtőhelyen adja le. A feleslegessé vált termékének helyes kezelésével segít megelőzni a környezet és az emberi egészség károsodását, mely bekövetkezhetne, ha nem követi ⊢</del>

Místo toho by měl být odložen do sběrného místa, určeného k recyklaci elektronických výrobků a zařízení. Dodržením této instrukce zabráníte negativním dopadům na životní prostředí a zdraví lidí, které naopak může být ohroženo nesprávným  $\sqrt{2}$ nákladním s výrobkem při jeho likvidaci. Recyklováním materiálů, z nichž je vyroben, pomůžete zachovat přírodní **Contract Contract** zdroje. Pro získání dalších informací o recyklaci tohoto výrobku kontaktujte, prosím, místní orgány státní správy, místní firmu zabezpečující likvidaci a sběr odpadů nebo prodejnu, v níž jste výrobek zakoupili.

**Před prvním použitím USB paměti (instalace ovladače USB)** Obvykle se po připojení Micro Vault Tiny k počítači automaticky nainstaluje správný ovladač. U některých karet USB 2.0 může být nutné spustit instalaci ručně. Postupujte podle pokynů na obrazovce **Poznámka:**

konektoru portu USB na počítači pomocí rozbočovače USB. **Nastavení** Připojte zařízení Micro Vault Tiny přímo do portu USB na počítači. **Windows XP, Windows 2000 nebo Windows Me**<br>Jakmile je zařízení Micro Vault Tiny připojeno k počítači, zobrazí se ikona disku<br>pro toto zařízení. (Název disku se změní podle systému vašeho počítače.) Můžete kopírovat a ukládat data na zařízení Micro Vault Tiny přetažením souborů **A jelzőIámpa egyes állapotainak jelentése** Ha a jelzőlámpa nem világít az egység készenléti üzemmódban van. Ha a jelzőlámpa világít vagy villog az adatátvitel folyamatban van.

**Kapcsolat bontása Windows XP rendszereknél**<br>Kattintson kétszer a <sub>19</sub>5 "Hardver biztonságos lekapcsolása" ikonra a képernyő<br>jobb alsó sarkában. A megjelenő ablakban válassza ki azt a berendezést, amelyet<br>el akar távolítani, majd kattintson berendezés leállítása" felszólítás, győződjön meg arról, hogy a helyes információ jelent meg, majd kattintson az OK gombra. Ha megjelenik a "Biztonságosan<br>eltávolíthatja a Hardvert" felszólítást, kapcsolja le a Micro Vault Tiny.<br>**Windows 2000 vagy Windows Me rendszereknél** 

Kattintson kétszer a کی "Lekapcsolni a hardvert" ikonra a képernyő jobb alsó<br>sarkában. A megjelenő ablakban válassza ki azt a berendezést, amelyet el akar<br>távolítani, majd kattintson a Stop gombra. Ha megjelenik a "Hardve majd kattintson az OK gombra. Ha megjelenik a felszólítás, hogy a berendezés biztonságosan lekapcsolható, kapcsolja le a Micro Vault Tiny. **Mac OS 9.0 és magasabb rendszereknél**<br>Húzza rá a Micro Vault ikont a Lomtárra. Miután megkapta a visszajelzést, hogy a<br>Micro Vault Tiny készenléti üzemmódban van, kapcsolja le a Micro Vault Tiny.

a složek na ikonu disku tak, jako byste kopírovali data na pevný disk nebo na disketu. **Mac OS 9.0 a vyšší** Jakmile je zařízení Micro Vault Tiny připojeno k počítači, zobrazí se ikona disku pro toto zařízení. Můžete kopírovat a ukládat data na zařízení Micro Vault Tiny přetažením souborů a složek na ikonu disku tak, jako byste kopírovali data na pevný disk nebo na disketu. **Význam indikátorů**

**http://www.sony.net/Products/Media/Microvault/** • Használható operációs rendszerek: Windows XP (SP1 vagy újabb ivítócsomaggal), Windows 2000 (SP3 vagy újabb javító

• Ne hagyja a berendezést olyan helyen, amely: – nagyon meleg vagy hideg – poros vagy piszkos – nyirkos – rezgő – korróziós gázoknak – intenzív napfénynek van kitéve • Karbantartás A berendezést puha száraz ronggyal vagy puha, tisztítószerrel enyhén átitatott onggyal tisztítsa.

károsíthatják a berendezés felületét. • Ha az eszköz nem működik, amikor az USB porthoz csatlakoztatja, ellenőrizze, hogy az eszköz eleje és hátulja megfelelő irányban áll-e, majd próbálkozzék ismét. • Ha a számítógépnek több USB portja is van, akkor próbálja meg az USM-H eszközt különböző portokhoz csatlakoztatni. Vagy vegye fel a kapcsolatot ügyfélszolgálatunkkal a probléma megoldására vonatkozó jobb ötletek iavében.

**Mac OS 9.0 a vyšší** Přetáhněte ikonu Micro Vault do koše. Po potvrzení pohotovostního režimu zařízení Micro Vault Tiny odpojte. **Magyar FIGYELMEZTETÉS Tartsa távol a gyerekektől. A készülék lenyelése esetén azonnal forduljon orvoshoz. A tűz és az áramütés megelőzése érdekében a készüléket tartsa távol esőtől, nedvességtől. Az áramütés elkerülése érdekében ne nyissa ki a készülék házát. A** léket kizárólag szakemberrel ja<mark>ví</mark>ti **A termék adatai**

**Voor de klanten in Europa** Dit product voldoet aan de eisen van de volgende Europese voorschriften: 89/336/EEG, 92/ 31/EEG (EMC-Richtlijnen) en 93/68/EEG (CE-markering richtlijn). Dit apparaat voldoet aan de Europese normen EN55022, Klasse B en EN55024, voor<br>gebruik in de volgende gebieden: woongebieden, zakendistricten, gebieden voor lichte<br>industrie.

> a hulladék kezelés helyes módját. Az anyagok, újrahasznosítása segít a természeti erőforrások **Contract Contract** megőrzésében. A termék újrahasznosítása érdekében további<br>információért forduljon a lakhelyén<br>hulladékgyűjtő szolgáltatóhoz vagy ahhoz az üzlethez, ahol a terméket megvásárolta.

> **Ha először használja az USB adathordozót (eszközmeghajtó telepítése)**<br>Általános esetben az eszközmeghajtó automatikusan telepítésre kerül, amikor<br>csatlakoztatja a Micro Vault Tiny eszközt.<br>Ennek ellenére lehetnek olyan USB 2.0 kártyák vagy alaplapok, melyeknél k vezérléssel kell elindítani a telepítést. Kövesse a képernyőn megjelenő utasításokat a megfelelő eszközmeghajtó kikereséséhez.

### luit de Micro Vault Tiny rechtstreeks aan op een USB-poort op de computer. **Bij gebruik van Windows XP, Windows 2000 of Windows Me** Zodra de Micro Vault Tiny op de computer is aangesloten, wordt het stationspictogram voor de Micro Vault Tiny weergegeven. (De naam van het station verschilt, afhankelijk

**Megjegyzés:** Windows 98 és Windows 98SE nem használható.

**Alapoperációk Megjegyzés:** • A Micro Vault Tiny lekapcsolásánál az útmutatóban leírtak szerint járjon el. Ellenkező esetben előfordulhat, hogy az adatok helytelenül lesznek rögzítve. • Ha az USB port csatlakozójához nem lehet könnyen hozzáférni, vagy ha problémás a Micro Vault Tiny eszközt hozzácsatlakoztatni, akkor USB elosztót (hub) is használhat a Micro Vault Tiny eszköz és a számítógép USB aljzatának összekötéséhez.

**Beállítások** A Micro Vault Tiny eszközt közvetlenül a számítógép USB portjához csatlakoztassa. **Windows XP, Windows 2000 és Windows Me rendszereknél** A Micro Vault Tiny számítógéphez való csatlakoztatása után megjelenik a Micro Vault Tiny egység ikonja. (A meghajtó neve a számítógép rendszerének típusától függően változik.) Ezek után elkezdheti az adatok másolását és mentését a Micro Vault Tiny az állományok és mappák egyszerű áthúzásával az egység ikonjára hasonlóan, mint a merevlemezre vagy a hajlékonylemezre való másolásnál.

A Micro Vault Tiny géphez való csatlakoztatása után megjelink a Micro Vault Tiny egység ikonja. Ezek után elkezdheti az adatok másolását és mentését a Micro Vault Tiny az állományok és mappák egyszerű áthúzásával az egység ikonjára hasonlóan, mint a merevlemezre vagy a hajlékonylemezre való másolásnál. **A jelzőlámpa jelentősége** Ha a Micro Vault Tiny üzemben van, a jelzőlámpa a következőképpen mutatja a berendezés állapotát.

**Mac OS 9.0 és magasabb rendszereknél** (Ne kapcsolja le a Micro Vault Tiny, amíg a jelzőlámpa villog.)

• Ondersteund besturingssysteem: Windows XP (SP1 en hoger), Windows 2000 (SP3 en hoger) **Opmerkingen over het gebruik** • Als u het apparaat wilt formatteren, moet u de software voor formatteren gebruiken die u van de website kunt downloaden. Formatteer het apparaat niet op een andere manier. Zo vrkomt u dat de specificaties worden gewijzigd.

• Als het apparaat niet werkt wanneer dit is aangesloten op een USB-poort, probeert u het opnieuw nadat u hebt gecontroleerd of de voorkant en achterkant van het apparaat in de juste richting zijn geplaatst.<br>juste richting andere USB-poort om het nogmaals te proberen. Of neem contact op met onze klantenservice als u een betere oplossing hebt.

• Mac en Macintosh zijn handelsmerken van Apple Computer, Inc., gedeponeerd<br> in de Verenigde Staten en andere landen.<br>• Andere systeemnamen en productnamen die in deze handleiding worden gebruikt, zijn gedeponeerde handelsmerken of handelsmerken van de respectieve eigenaars. De symbolen™ en ® worden niet gebruikt in deze

> **A Micro Vault Virtual Expander programról** • Ezt a programot a Micro Vault eszközre gyárilag telepítik.

• Ez a tömörítőprogram eredetileg a Micro Vault eszközre készült. További részleteket a Micro Vault Tiny tárolóeszközön található README fájl tartalmaz. • A tömörítés mértéke a tömörítendő fájltól függ. • A már tömörített, továbbá a 2 KB-nál kisebb fájlokat a program változatlan formában, tömörítés nélkül menti. • Ha a program működése bizonytalanná válik, töltse le a legfrissebb verziót a következő URL-ről. Erről a honlapról csak abban az esetben lehet letölteni, ha olyan eszközt vásárolt, amelyre a Micro Vault Virtual Expander programot gyárilag telepítették.

**Polski OSTRZEŻENIE Urządzenie należy przechowywać w miejscu niedostępnym dla dzieci. W** onvermijdelijke schade.<br>• Sony is niet aansprakelijk voor financiële schade, winstderving, claims van<br>• derden, enzovoort, voortkomend uit het gebruik van de software die bij dit<br>• De technische gegevens van de software ku voorafgaande kennisgeving.

### Udržujte mimo dosahu detí. V prípade prehltnutia ihneď vyhľadajte lekára. Zariadenie nevystavujte dažďu ani vlhkosti, inak hrozí nebezpečenstvo **požiaru alebo úrazu elektrickým prúdom. Aby ste predišli úrazu elektrickým prúdom, neotvárajte skrinku zariadenia. Opravy zverte iba kvalifikovanému pracovníkovi.** Číslo typu a sériové číslo sa nachádzajú na zadnej strane výrobku. Sériové číslo si poznačte na tu poskytnuté miesto. Pri telefonickom kontakte so zákazníckym

**Megjegyzések a felhasználáshoz** • Az eszköz formázásához a weblapról letölthető formázóprogramot használja. Az eszközt - gyári jellemzőinek megőrzése érdekében - semmilyen más módon ne formázza meg! • A Micro Vault Tiny hibásan működhet, ha a számítógép bekapcsolásánál, újraindításánál vagy ha alvó üzemmódban van a számítógéphez csatlakoztatva.

spoločnosti Sony uvádzajte číslo typu a sériové číslo Číslo typu USM256H, USM512H, USM1GH, USM2GH Sériové číslo \_\_\_\_\_\_\_\_\_\_\_\_\_\_\_\_\_\_\_\_\_\_\_\_\_\_\_\_\_<br>**Pre zákazníkov v Európe** Tento výrobok spĺňa nasledujúce európske normy: 89/336/EEC, 92/31/EEC (EMC normy) Tento výrobok je v súlade s EN55022 trieda B a EN55024 pre použitie v tiach: domácnosť, obchod a ľahký prier **Likvidácia starých elektrických a elektronických zariadení (Platí v Európskej únii a ostatných európskych krajinách so zavedeným** Tento symbol na výrobku alebo obale znamená, že s

výrobkom nemôže byť nakladané ako s domovým odpadom.<br>Miesto toho je potrebné ho doručiť do vyhradeného zberného<br>miesta na recykláciu elektrozariadení. Tým, že zaistíte správne zneškodnenie, pomôžete zabrániť potencionálnemu negatívnemu vplyvu na životné prostredie a ľudské zdravie. ktoré by v opačnom prípade hrozilo pri nesprávnom nakladaní s týmto výrobkom. Recyklácia materiálov pomáha uchovávať<br>prírodné zdroje. Pre získanie ďalších podrobných informácií o ecyklácii tohoto výrobku kontaktujte prosím váš miestny alebo obecný úrad, miestnu službu pre zber domového odpadu alebo predajňu, kde ste Keď používate USB pamäťové médium prvýkrát (pri **inštalácii ovládačov zariadenia)**

Obyčajne sa ovládač zariadenia nainštaluje automaticky po pripojení Micro Vault Tiny.<br>Avšak pri niektorých USB 2.0 kartách alebo doskách budete musieť spustiť inštaláciu ručne.<br>Postupujte podľa inštrukcií zobrazených na monitore, aby ste našli vhodný ...........<br><sup>S</sup>mv Windows 98 a Windows 98SE nie sú podporované.

Ne használjon semmilyen oldószert, mint pl. az alkohol vagy benzin, amelyek

**Poznámka:**<br>• Pri odpájaní Micro Vault Tiny postupujte, prosím, presne podľa návodu<br>• opísaného v tomto návode. V opačnom prípade sa môže stať, že údaje nebudú • Ak konektor portu USB nie je ahko prístupný alebo sa vyskytujú problémy s pripojením zariadenia Micro Vault Tiny, môžete na pripojenie zariadenia Micro Vault Tiny ku konektoru portu USB na počítači použi rozbočovač USB. Zariadenie Micro Vault Tiny pripojte priamo k portu USB na počítači.

**So systémom Windows XP, Windows 2000 alebo Windows Me** Po pripojení Micro Vault Tiny k počítaču sa objaví ikona disku Micro Vault Tiny. Meno mechaniky sa mení podľa vášho počítačového systému. eraz môžete kopírovať a ukladať dáta na Micro Vault Tiny preťahovaním súborov a adresárov na ikonu disku presne tak, ako keby ste kopírovali dáta na pevný disk Po pripojení Micro Vault Tiny k počítaču sa objaví ikona disku Micro Vault Tiny. Teraz môžete kopírovať a ukladať dáta na Micro Vault Tiny preťahovaním súborov<br>a adresárov na ikonu disku presne tak, ako keby ste kopírovali dáta na pevný disk

• Az érintkezőkhöz ne nyúljon se kézzel, se fémtárggyal, se más dologgal. • Az eszközt ne ejtse le, ne hajlítsa meg, és óvja az erős ütéstől. Javasoljuk, hogy a készülékre írt adatokról rendszeresen készítsen biztonsági másolatot. A Sony Corporation nem vállal felelősséget az esetleges adatvesztésért, adatkárosodásért.

Keď je Micro Vault Tiny v prevádzke, kontrolka ukazuje jeho stav nasledovne. Význam stavu kontrolky Ak je kontrolka vypnutá disk je v pohotovostnom režime. Ak kontrolka svieti alebo bliká prebieha prenos dát (Neodstráňte Micro Vault Tiny, kým bliká kontrolka.)

**Pre Windows XP**<br>Dvakrát kliknite na **139** "Bezpečne odstrániť hardvér" v dolnej pravej časti obrazovky na paneli úloh. V okne, ktoré sa objaví, zvoľte meno zariadenia, ktoré<br>má byť odstránené a potom kliknite na tlačidlo Stop. Keď sa objaví "Zastaviť hardvérové zariadenie", presvedčte sa, že je zobrazená správna informácia a potom kliknite na tlačidlo OK. Keď sa objaví odkaz "Môžete bezpečne odstrániť<br>hardvér", odpojte Micro Vault Tiny.

**Çocukların erişemeyecekleri yerde saklayın. Yutulması durumunda Yangın veya elektrik çarpması riskini azaltmak için, bu cihazı yağmur Elektrik çarpmasından kaçınmak için, cihazın kabinini açmayın. Cihazın** Model numarası ve seri numarası ürünün arka tarafındadır. Seri numarasını aşağıda ilgili yere yazın. Sony Müşteri Bilgi Merkezi'ni aradığınızda model ve seri

**bakım ve onarımını yalnızca yetkili servise yaptırın. Kullanıcı Kayıtları** numarasını belirtin. Model No. USM256H, USM512H, USM1GH, USM2GH

Seri No. \_\_\_\_\_\_\_\_\_\_\_\_\_\_\_\_\_\_\_\_\_\_\_\_\_\_\_\_\_\_\_\_\_\_

**Pre Windows 2000 alebo Windows Me**<br>Dvakrát kliknite na ﷺ, Odpojiť alebo vysunúť hardvér" v dolnej pravej časti obrazovky na paneli úloh. V okne, ktoré sa objaví, zvoľte meno zariadenia, ktoré<br>má byť odstránené a potom kliknite na tlačidlo Stop. Keď sa objaví "Zastaviť hardvérové zariadenie", presvedčte sa, že je zobrazená správna informácia a potom kliknite na tlačidlo OK. Keď sa objaví odkaz, že zariadenie môže byť<br>bezpečne odstránené, odpojte Micro Vault Tiny. Pretiahnite ikonu Micro Vault do Koša. Po potvrdení, že Micro Vault Tiny je v

**Nederlands WAARSCHUWING**

> pohotovostnom režime, odpojte Micro Vault Tin **Informácie o softvéri Virtual Expander pre zariadenie** • Tento softvér je v zariadení Micro Vault vopred nainštalovaný.<br>• Je to komprimačný softvér pôvodne navrhnutý pre zariadenie Micro Vault. • Je to komprimačný softvér pôvodne navrhnutý pre zariadenie Micro Vault. Ďalšie informácie o jeho používaní nájdete v súbore README uloženom v zariadení Micro Vault Tiny.

• Komprimačný pomer sa bude líšiť v závislosti od súboru. • Komprimované súbory a súbory s veľkosťou do 2 kB sa uložia nezmenené, bez kompresie.<br>• Ak sa softvér počas používania stane nestabilným, navštívte nasledujúcu<br>adresu URL, kde môžete prevziať jeho najnovšiu verziu. Z tejto webovej lokality<br>je možné prevziať len výrobky so softvérom Micro Vault Vi **http://www.sony.net/Products/Media/Microvault/** • Podporované operačné systémy: Windows XP (aktualizácia SP1 a novšia), Windows 2000 (aktualizácia SP3 a novšia)

#### **Houd het apparaat buiten het bereik van kinderen. Raadpleeg onmiddellijk een arts als het apparaat wordt ingeslikt. Stel het toestel niet bloot aan regen of vocht om het risiko van brand of een electrische schok te verlagen. Open de behuizing niet. Dit kan elektrische schokken tot gevolg hebben. Laat het apparaat alleen nakijken door bevoegde servicetechnici. Aantekening van de eigenaar** Het modelnummer en het serienummer vindt u aan de achterkant van het product. Noteer het serienummer in de ruimte hieronder. Verwijs naar het modelnummer en het serienummer wanneer u contact opneemt met het Sony Customer Information Center. Modelnummer USM256H, USM512H, USM1GH, USM2GH

 $\bullet$  Ak chcete formátovať zariadenie, použite softvér na formátovanie, ktorý môžete prevziať z webovej lokality. Aby ste sa vyhli zmenám technických parametrov<br>zariadenia, neformátujte ho iným spôsobom. • Micro Vault Tiny môže nesprávne fungovať, ak je pripojený k počítaču, keď sa počítač rozbieha, reštartuje, alebo obnovuje zo spánkového režimu. Pred vykonaním niektorej z takýchto operácií Micro Vault Tiny vždy odpojte od

Nepoužívajte žiadny typ rozpúšadla, ako je alkohol alebo benzén, ktoré môžu • Ak zariadenie po pripojení k portu USB nefunguje, overte, či sú predná a zadná strana zariadenia správne orientované a skúste znova. • Ak sa na počítači nachádza niekoko portov USB, opätovné potvrdenie vykonajte pripojením zariadenia USM-H k inému portu USB. Ak chcete získa informácie o lepších riešeniach, obráťte sa na naše zákaznícke stredisko. • Nedotýkajte sa konektorov prstami, kovovými predmetmi atď.

Dôrazne sa odporúča pravidelne zálohovať údaje zapísané na tomto zariadení. Spoločnosť Sony nenesie žiadnu zodpovednosť za akékoľvek poškodenie či **Odporúčanie pre prenos a likvidáciu** Ak sa údaje uložené v zariadení Micro Vault Tiny odstránia alebo preformátujú<br>použitím bežných postupov, odstránia sa len čiastočne a niekto iný ich môže<br>pomocou špeciálneho softvéru obnoviť a znovu použiť.<br>Ak chcete zabrá

Serienummer \_\_\_\_\_\_\_\_\_\_\_\_\_\_\_\_\_\_\_\_\_\_\_\_\_\_\_\_\_\_

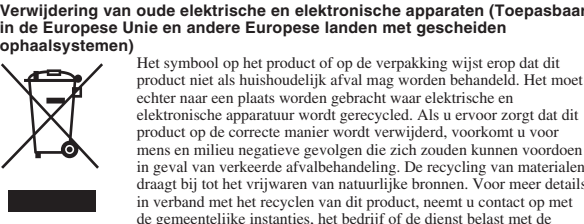

používať komerčne dostupný softvér navrhnutý na úplné odstránenie všetkých • Micro Vault Tiny je ochranná známka Sony Corporation. • Microsoft a Windows sú registrované obchodné známky firmy Microsoft Corporation v Spojených štátoch amerických a iných krajinách. • Mac a Macintosh sú obchodné známky firmy Apple Computer, Inc.,

registrované obchodné známky alebo obchodné známky ich vlastníkov. Všimnite si, že symboly ™ a ® nie sú v tomto manuáli použité. • Záruka na náš výrobok je obmedzená iba na samotný USB disk pri normálnom používaní v súlade s týmito prevádzkovými inštrukciami a s<br>príslušenstvom, ktoré bolo dodané s týmto zariadením v špecifikovanom<br>alebo odporúčanom systémovom prostredí. Služby poskytované<br>spoločnosťou, ako napr. vomedzonam.<br>Spoločnosť nemôže prijať zodpovednosť za škody alebo straty vyplývajúce

• Spoločnosť nemôže prijať zodpovednosť za: problémy s počítačom alebo<br>iným hardvérom, ktoré vyplynuli z používania tohoto výrobku; vhodnosť<br>tohoto výrobku pre špecifický hardvér, softvér alebo periférie; prevádzkové<br>konfl Spoločnosť nemôže prijať zodpovednosť za žiadne finančné škody, stratu

Het symbool op het product of op de verpakking wijst erop dat dit product niet als huishoudelijk afval mag worden behandeld. Het moet echter naar een plaats worden gebracht waar elektrische en elektronische apparatuur wordt gerecycled. Als u ervoor zorgt dat dit product op de correcte manier wordt verwijderd, voorkomt u voor mens en milieu negatieve gevolgen die zich zouden kunnen voordoen in geval van verkeerde afvalbehandeling. De recycling van materialen draagt bij tot het vrijwaren van natuurlijke bronnen. Voor meer details in verband met het recyclen van dit product, neemt u contact op met de gemeentelijke instanties, het bedrijf of de dienst belast met de verwijdering van huishoudafval of de winkel waar u het product hebt gekocht.

> anej v Spojených štátoch amerických a iných krajinách. • Ostatné názvy systémov a výrobkov, ktoré sa objavili v tomto manuáli, sú obmedzeniam.

# **Het USB-opslagmedium voor het eerst gebruiken (het**

**apparaatstuurprogramma installeren)** onlijk wordt het apparaatstuurprogramma automatisch geïnstalleerd wanneer u de Micro Vault Tiny aansluit. Bij bepaalde USB 2.0-kaarten of -moederborden moet u de installatie wellicht handmatig starten. Volg de aanwijzingen op het scherm om een geschikt stuurprogramma te zoeken. **Opmerking:** Windows 98 en Windows 98SE worden niet ondersteund.

# **Basisbediening**

**Opmerkingen:** • Verwijder de Micro Vault Tiny op de juiste manier volgens de procedure die in deze handleiding wordt beschreven. Anders worden de gegevens niet goed opgenomen. • Als de USB-poort niet gemakkelijk toegankelijk is, of als de Micro Vault Tiny moeilijk kan worden aangesloten, kunt u een USB-hub gebruiken om de Micro Vault Tiny aan te sluiten op de USB-poort op uw computer.

**Installatie**

 $\blacktriangle$ привести к потенциально негативному влиянию на окружающую среду и здоровье людей, поэтому для предотвращения подобных последствий необходимо **Contract Contract** выполнять специальные требования по утилизации этого изделия. Пepepaботкa данных материалов поможет сохранить природные ресурсы. Для получения более подробной информации о переработке этого изделия обратитесь в местные органы городского управления, службу сбора бытовых отходов или в магазин, где было приобретено изделие. **Установка драйвера компактного переносного**

van het computersysteem.) U kunt nu gegevens kopiëren naar en opslaan op de Micro Vault Tiny door bestanden en rslepen naar het stationspictogram, net zoals bij het kopiëren van gegevens naar een vaste schijf of diskette. **Bij gebruik van Mac OS 9.0 en hoger** Zodra de Micro Vault Tiny op de computer is aangesloten, wordt het stationspictogram voor de Micro Vault Tiny weergegeven.<br>U kunt nu gegevens kopiëren naar en opslaan op de Micro Vault Tiny door bestanden en<br>mappen te verslepen naar het stationspictogram, net zoals bij het kopiëren van gegevens<br>naar een va **Betekenissen van het lampje** Als de Micro Vault Tiny wordt gebruikt, wordt de status van het lampje als volgt aangeduid.

> **Specifications** Hi-Speed USB (USB2.0) compatible\* Port type: Type A USB port<br>Power supply: USB bus power (no external power supply)<br>Compatible OSs: Windows XP Professional/Home Edition, Windows 2000 Professional, Windows Me, Mac OS 9.0 and higher Capacity: 256 MB, 512 MB, 1 GB, 2 GB nacity is somewhat less than the amount shown on the device.)<br>Operating temperature range: 0 to 35 °C (32 to 95 °F) Operating humidity range:  $10$  to 90% (with no condensation) 10 to 90% ( $-4$  to 1

### **Status van lampje Betekenis** Uit Stand-by Aan Er worden gegevens overgebracht. (Verwijder de Micro Vault Tiny niet als het lampje knippert.)

**Loskoppelen Bij gebruik van Windows XP** Dubbelklik op (Hardware veilig verwijderen) in het systeemvak rechtsonder in het scherm. In het venster dat wordt weergegeven selecteert u de naam van het apparaat dat u

> Storage temperature range:  $-20$  to  $60$  °C (-4 to  $140$  °F)<br>Storage humidity range:  $10$  to  $90\%$  (with no condensa age humidity range:  $10 \text{ to } 90\%$  (with no condensation<br>  $\Delta$  proximately 14.5 (W)  $\times$  2.7 ( Approximately  $14.5$  (W)  $\times$  2.7 (H)  $\times$  3.2.0 (D) mm  $x$ imately 1.5 g Accessories: Main Unit, Operating Instructions, Warranty Card, label seal, carrying case

http://www.mediabysony.com/ ttp://www.sony-europe.com

wilt verwijderen en klikt u op de knop Stoppen. Controleer of de juiste gegevens worden weergegeven in het venster Hardware stopzetten en klik op de knop OK. Als het bericht "Hardware kan veilig worden verwijderd" wordt weergegeven, koppelt u de Micro Vault Tiny los. **Bij gebruik van Windows 2000 of Windows Me**

Dubbelklik op ≸, (Hardware ontkoppelen of uitwerpen) in het systeemvak rechtsonder in<br>het scherm. In hêt venster dat wordt weergegeven selecteert u de naam van het apparaat dat<br>u wilt verwijderen en klikt u op de knop Sto weergegeven in het venster Hardware stoppen en klik op de knop OK. Als er een bericht wordt weergegeven dat u het apparaat veilig kunt verwijderen, koppelt u de Micro Vault Tiny los.<br>**Bij gebruik van Mac OS 9.0 en hoger**<br>Sleep het pictogram van de Micro Vault naar de Prullenmand. Nadat u hebt gecontroleerd<br>of de Micro Vault Tiny stand-by staat, kunt u de Micro Vault Tiny loskoppelen.

### Wyłączony Stan oczekiwania Włączony Przekazywanie danych w toku (Nie należy wyjmować nośnika Micro Vault Tiny, gdy wskaźnik świetlny migocze.)

**Informatie over Micro Vault Virtual Expander**

• Deze software is vooraf geïnstalleerd op de Micro Vault. • Dit is compressiesoftware die speciaal is ontworpen voor de Micro Vault. Raadpleeg het Leesmij-bestand op de Micro Vault Tiny voor meer informatie over het gebruik van deze software. • De compressieratio verschilt, afhankelijk van het bestand. • Bestanden die al zijn gecomprimeerd en bestanden van 2 kB of minder worden

ongewijzigd opgeslagen zonder dat ze worden gecomprimeerd. • Als de software onstabiel wordt tijdens het gebruik, gaat u naar de volgende URL om de laatste versie van de software te downloaden. Alleen producten die met een geïnstalleerde versie van Micro Vault Virtual Expander zijn aangeschaft, kunnen software downloaden van deze website. **http://www.sony.net/Products/Media/Microvault/**

odwiedzić poniższy adres URL i pobrać najnowszą wersję. Pobieranie danych z<br>tej witryny sieci Web jest możliwe tylko w przypadku produktów zakupionych z<br>zainstalowanym fabrycznie oprogramowaniem Micro Vault Virtual Expande **http://www.sony.net/Products/Media/Microvault/** • Obsługiwane systemy operacyjne: Windows XP (z dodatkiem SP1 lub

• De Micro Vault Tiny werkt wellicht niet goed als deze is aangesloten op de computer als de computer wordt opgestart of opnieuw opgestart of als de slaapstand wordt uitgeschakeld. Koppel de Micro Vault Tiny altijd los van de computer voordat u dergelijke bewerkingen uitvoert. • Laat het apparaat niet achter op locaties die:

– extreem warm of koud zijn – stoffig of vuil zijn – erg vochtig zijn – blootstaan aan trillingen – blootstaan aan direct zonlicht • Reinigen Reinig het apparaat met een zachte doek, droog of licht bevochtigd met een mild

schoonmaakmiddel. Gebruik geen oplosmiddelen, zoals alcohol of benzeen, aangezien deze de afwerking kunnen beschadigen.

• Raak de aansluitingen niet aan met uw vingers, metalen voorwerpen, enzovoort. • Laat het apparaat niet vallen, buig het apparaat niet en stel het apparaat niet bloot aan overmatige schokken. Het wordt ten zeerste aanbevolen dat u regelmatig reservekopieën van de gegevens op het

apparaat maakt. Sony Corporation is niet aansprakelijk voor beschadiging of verlies van gegevens. **Voorzorgsmaatregelen voor overdragen en weggooien** Als gegevens op de Micro Vault Tiny worden verwijderd of opnieuw geformatteerd met de standaardmethoden, zijn de gegevens alleen op een oppervlakkig niveau verwijderd. Met speciale software kan iemand anders de gegevens herstellen en deze opnieuw gebruiken.

• Kompresní poměr se bude měnit v závislosti na souboru. • Již zkomprimované soubory a soubory o max. velikosti 2 kB jsou uloženy nezměněné (bez komprese). • Je-li software během používání nestabilní, stáhněte si nejnovější verzi na níže uvedené URL adrese. Z tohoto webového serveru lze stahovat pouze produkty, jež v době koupě obsahují nainstalovaný software Micro Vault Virtual Expander

Om informatielekken en andere dergelijke problemen te voorkomen, kunt u het beste in de handel verkrijgbare software gebruiken die speciaal is ontworpen om alle gegevens van de Micro Vault Tiny te verwijderen. • Micro Vault Tiny is een handelsmerk van Sony Corporation. • Microsoft en Windows zijn gedeponeerde handelsmerken van Microsoft Corporation in de Verenigde Staten en andere landen.

http://www.sony.net/Products/Media/Micro • Podporované operační systémy: Windows XP (SP1 a vyšší), Windows 2000 (SP3 a vyšší)

**Poznámky k používání** • Při formátování zařízení použijte formátovací software, který můžete stáhnout z této webové stránky. Chcete-li se vyhnout změnám ve specifikacích, neformátujte zařízení žádným jiným způsobem. • Zařízení Micro Vault Tiny nemusí fungovat správně, je-li k počítači připojeno při jeho spuštění, restartování nebo obnovení z režimu spánku. Před prováděním těchto činností vždy zařízení Micro Vault Tiny odpojte od počítače. • Neumísťuite jednotku do míst, která jsou:

• Nedotýkejte se konektorů prsty, kovovými předměty atd. • Snažte se zařízení neupustit, neohýbejte je a chraňte je před nárazy. Důrazně doporučujeme průběžné zálohování dat z tohoto zařízení. čnost Sony Corporation nenese žádnou zodpovědnost za případné škody či

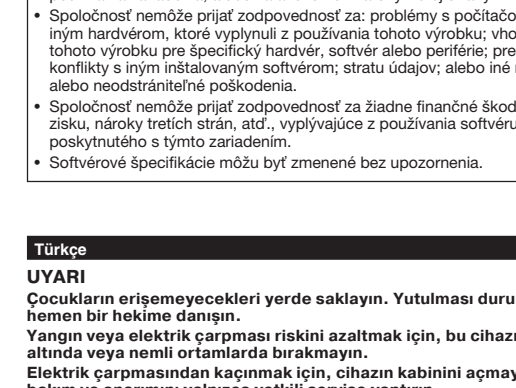

handleiding. • De productgarantie geldt alleen voor het USB-opslagmedium, wanneer het apparaat wordt gebruikt in overeenstemming met deze gebruiksaanwijzing en<br>wanneer de bijgeleverde accessoires worden gebruikt in de voorgeschreven of<br>aanbevolen omgeving zoals beschreven in de documentatie. Diensten die door Sony worden geleverd, zoals gebruikersondersteuning, vallen ook onder deze beperkingen. • Sony is niet aansprakelijk voor schade of verlies als gevolg van het gebruik van dit apparaat of voor andere claims van derden.<br>• Sony is niet aansprakelijk voor: problemen met de computer of andere<br>• hardware als gevolg van het gebruik van dit product; de geschiktheid van dit product voor bepaalde hardware, software of randapparatuur; conflicten met andere geïnstalleerde software; gegevensverlies of andere incidentele of

**Česky** utratę zysków, roszczenia stron trzecich itd., powstających w związku z używaniem oprogramowania dostarczanego z tym zespołem. • Dane techniczne oprogramowania mogą ulec zmianie bez powiadomienia. **Slovensky UPOZORNENIE**

**Záznam vlastníka**

93/68/EEC (CE normy na označovanie)

**separovaným zberom)**

výrobok zakúpili.

**Contract Contract** 

 $\left\langle \right\rangle$ 

ovládač. **Poznámka:**

**Základné operácie**

.<br>aznamenané správne.

[Donanımı güvenli bir şekilde kaldır] ikonu üzerine çift tıklayın. Beliren<br>pencereden, kaldırılacak aygıtın adını seçin, daha sonra Stop (Durdur) düğmesi<br>üzerine tıklayın. Stop a Hardware Device (Bir donanım aygıtını durdu belirdiğinde, doğru bilgilerin görüntülenmekte olduğundan emin olun ve daha sonra [OK] (Tamam) düğmesi üzerine tıklayın. I'Safe to Remove Hardware" (Donamm güvenli bir şekilde kaldırılabilir) mesajı belirdiğinde Micro Vault Tiny bağlantısını kesin. **Windows 2000 ya da Windows Me kullanırken** Ekranın sağ alt bölümündeki görev çubuğundan (Unplug or Eject Hardware) [Donanımı kaldır ya da çıkar] ikonu üzerine çift tıklayın. Beliren pencereden, kaldırılacak aygıtın adını seçin, daha sonra Stop (Durdur) düğmesi üzerine tıklayın. Stop a Hardware Device (Bir donanım aygıtını durdur) ekranı belirdiğinde, doğru bilgilerin görüntülenmekte olduğundan emin olun ve daha sonra [OK] (Tamam) düğmesi üzerine tıklayın. Aygıtın güvenli bir şekilde eğini belirten bir mesaj belirdiğinde, Micro Vault Tiny'yi cıkayın. **Mac OS 9.0 ve üzeri bir versiyonu kullanırken** Micro Vault ikonunu görev çubuğuna sürükleyin. Micro Vault Tiny'nin bekleme modunda olduğunu doğruladıktan sonra, Micro Vault Tiny'nin bağlantısını kesin. **Micro Vault Virtual Expander yazılımı hakkında**

**Nastavenie**

alebo na floppy disk. **Pre Mac OS 9.0 a vyššie**

aygıtı başka bir biçimde biçimlendirmeyin.<br>• Micro Vault Tiny bilgisayara, bilgisayar başlatılırken, tekrar başlatılırken ya da<br>• uyku (bekleme) modundan eski haline dönerken bağlanırsa düzgün bir şekilde çalışmayabilir. Bu işlemlerden herhangi birini gerçekleştirmeden önce daima Micro Vault Tiny'yi bilgisayardan çıkarın. • Cihazı, aşağıdaki türden yerlerde bırakmayın: – son derece sıcak ya da soğuk yerler – tozlu ya da kirli yerler – titreşime maruz kalan yerler – korozyon oluşturucu gazlara maruz yerler – doğrudan güneş ışığına maruz kalan yerler • Temizleme Cihazı yumuşak, kuru bir bezle ya da yumuşak bir deterjan çözeltisiyle hafifçe nemlendirilmiş, yumuşak bir bezle temizleyin. Cihazın dış kaplamasına zarar verebilecek, alkol ya da benzen gibi hiçbir türden çözücü kullanmayın.

alebo na floppy disk. **Významy kontrolky**

**Odpojenie**

**Pre Mac OS 9.0 a vyššie**

**Micro Vault**

(Пока индикатор мигает отключать накопитель Micro

Vault Tiny нельзя.) **Отключение Для Windows XP** дин windows xi устройства' панели задач, расположенном в правом нижнем углу экрана. В появившемся окне выберите устройство, которое нужно отключить, и<br>нажмите кнопку 'Остановить'. При появлении окна 'Остановка устройства нажмите кнопку 'Остановить'. При появлении окна 'Остановка устройства'<br>убедитесь, что в нем указано нужное устройство, затем нажмите кнопку<br>'ОК'. При появлении сообщения о возможности безопасного отключения<br>устройства, от **Для ОС Windows 2000 и Windows Me** Дважды щелкните мышью на значке 'ζ' "Отключение или извлечение<br>аппаратного устройства' панели задаЧ, расположенном в правом нижнем<br>углу экрана. В появившемся окне выберите устройство, которое нужно

nainštalovaným v čase kúpy.

**Poznámky o používaní**

тключить, и нажмите кнопку 'Остановить'. При появлении окна 'Остановка устройства' убедитесь, что в нем указано нужное устройство, затем нажмите кнопку 'OK'. Когда на экране появится сообщение о возможности  $\sigma$ тройства, отключите накопитель Micro Vault Tiny **Для Mac OS версии 9.0 и выше** Перетащите мышью значок накопителя Micro Vault в корзину. Убедившись, что накопитель Micro Vault Tiny находится в режиме ожидания, отключите не ...<br>•го от компьютера. **О программном обеспечении Micro Vault Virtual**

počítača.

• Neumiestňujte zariadenie na miesta, ktoré sú: – extrémne horúce alebo studené – prašné alebo špinavé – veľmi vlhké<br>– vystavené korozívnym plynom – vystavené priamemu slnku Zariadenie čistite mäkkou suchou handrou alebo mäkkou handrou mierne

• Čistenie

navlhčenou jemným čistiacim roztokom.

poškodiť povrch výrobku.

– повышенной влажности - вибрации – агрессивных газов – .<br>прямых солнечных лучей

• Чистка Для чистки устройства используйте мягкую материю - сухую или слегка моченную мягким моющим средством. Не используйте растворителей например, спирт или бензин, так как они могут повредить покрытие. • Ecли ycтpойcтво нe paботaeт поcлe подключeния к поpтy USB, пpовepьтe, .<br>Но ли расположены передняя и задняя стор

• Zariadenie neohýbajte, ani ho nevystavujte prudkým otrasom alebo pádom. stratu údajov.

Mepы пpeдосторожности пpи пepeно<mark>ce и размещ</mark>е **дaнныx** Дaнныe c ycтpойcтвa Micro Vault Tiny, котоpыe были yдaлeны или пepeфоpмaтиpовaны c иcпользовaниeм cтaндapтныx мeтодов, лишь внeшнe кажутся удаленными. Они могут быть восстановлены и прочитаны кем-либо.<br>использованием специализированного программного обеспечения ого пpогpaммного обеспечения Bо избeжaниe yтeчки инфоpмaции и дpyгиx, cвязaнныx c этим пpоблeм, peкомeндyeтcя иcпользовaть пpогpaммноe обecпeчeниe, имeющeecя в cвободной пpодaжe, paзpaботaнноe для полного yдaлeния дaнныx c ycтpойcтвa Micro Vault Tiny.

údajov zo zariadenia Micro Vault Tiny.

отерю устройства в процессе эксплуатации, и за иски сторон организаций. • Компания-производитель не несет ответственности за неисправности<br>вашего компьютера или других устройств, возникающие при<br>использовании данного продукта; за совместимость продукта со<br>специфическим программным или аппарат остальные случайные или неизбежные повреждения. «Компания-производитель не несет ответственности за финан потери, упущенную прибыль, иски сторонних организаций и т.п., возникающие при использовании программного обеспечения, поставляемого вместе с данным устройством.

**Ελληνικά ΠΡ ΕΙ∆ Π ΙΗΣΗ** Για να αποφύγετε τον κίνδυνο πυρκαγιάς ή ηλεκτροπληξίας, μην εκθέτετε<br>αυτή τη συσκευή σε βροχή ή υγρασία. Για να αποφύγετε την ηλεκτροπληξία, μην ανοίνετε το κέλυφος. **Για τη συντήρηση απευθυνθείτε µ%ν σε εειδικευµέν πρσωπικ%. Αρχείο κατόχου** αριθμός του μοντέλου και ο αριθμός σειράς αναγράφονται στο πίσω<br>Σαριθμός του μοντέλου και ο αριθμός σειράς αναγράφονται στο πίσω

μέρος του προϊόντος. Καταγράψτε τον αριθμό σειράς στον παρακάτω<br>διαθέσιμο χώρο. Αναφέρατε τον αριθμό του μοντέλου και τον αριθμό<br>σειράς όταν επικοινωνείτε με το κέντρο εξυπηρέτησης πελατών της Sony. Αριθμός μοντέλου USM256H, USM512H, USM1GH, USM2GH Αριθμός σειράς **Για πελάτες στην Ευρώπη** Τ πρ ϊν αυτ πληρ ί τις ακλ υθες ευρωπαϊκές δηγίες: 89/336/EEC, 92/31/EEC (Οδηγία περί ηλεκτρομαγνητικής συμβατότητας), 93/ 68/EEC (δηγία περί σήµανσης CE). Το προϊόν αυτό πληροί επίσης τις απαιτήσεις των προτύπων EN 55022 Κατηγορίας Β και EN 55024 σχετικά με τις εξής εφαρμογές: οικιακή,

.<br>τική και ελαφράς βιομηχ .<br>Αποκομιδή Παλαιού Ηλεκτρικού & Ηλεκτρονικού Εξοπλισμού (Ισχύει στην Ευρωπαϊκή Ένωση και άλλες Ευρωπαϊκές χώρες με ξεχωριστά συστήματα **συλλγής)** Το σύμβολο αυτό επάνω στο προϊόν ή στη συσκευασία του  $\sqrt{2}$ σημαίνει ότι το προϊόν δεν πρέπει να πεταχτεί μαζί με τα οικιακά απορρίμματα αλλά πρέπει να παραδοθεί σε ένα κατάλληλο σημείο συλλογής ηλεκτρολογικού και ηλεκτρονικού υλικού προς ανακύκλωση. Με το να  $B$ εβαιωθείτε ότι το προϊόν πετάγτηκε σωστά, βοηθάτε στην πρληψη πιθανών αρνητικών επιπτώσεων στ περιβάλλον και την υγεία. Η ανακύκλωση των υλικών θα  $B$ οηθήσει στην εξοικονόμηση φυσικών πόρων. Για

.<br>δήμου σας ή με το κατάστημα όπου αγοράσατε το προϊόν Χρήση της μονάδας δίσκου USB Flash για πρώτη φορά **(Εγκατάσταση τυ πργράµµατς δήγησης της** Σε κανονικές συνθήκες, το πρόγραμμα οδήγησης της συσκευής εγκαθίσταται αυτόματα, όταν συνδέετε τη συσκευή Micro Vault Tiny. Ωστόσο, ίσως χρειαστεί να χρησιμοποιήσετε μη αυτόματη εγκατάσταση με

používania zariadenia, alebo za akékovek nároky tretej strany.

### **Pycckий ВНИМАНИЕ**

**Храните в месте, недоступном для детей. При попадании в пищеварительный тракт немедленно обращайтесь к врачу. Для уменьшения вероятности пожара или поражения электрическим током, не подвергайте аппарат воздействию дождя или влаги. Во избежание поражения электрическим током не открывайте корпус устройства. Для ремонта обращайтесь только к квалифицированному специалисту. Запись регистрации собственника**

Hомep модeли и cepийный номep pacположeны нa зaднeй чacти издeлия. Запишите серийный номер в имеющемся поле. При звонке в Информационный центр Sony для покупателей сошлитесь на номер модели и серийный номер. Номер модели: USM256H, USM512H, USM1GH, USM2GH Серийный номер: \_\_ **Для клиентов в странах Европы**

ый продукт соответствует действующим в Европе нормативным документам: 89/336/EEC, 92/31/EEC (директива по ЭМИ) 93/68/ЕЕС (директива о знаке CE).<br>Изделие удовлетворяет требованиям стандартов EN55022 (Класс B) и<br>EN55024 при использовании в жилых помещениях, коммерческих<br>организациях и на предприятиях легкой промышленности.

> συσκευή Micro Vault Tiny, σύροντας αρχεία και φακέλους στο εικονίδιο της<br>μονάδας δίσκου, με τον ίδιο τρόπο που θα ενεργούσατε όταν αντιγράφετε δεδομένα σε έναν σκληρό δίσκο ή σε μια δισκέτα. **Εηγήσεις της ωτεινής ένδειης** Όταν η συσκευή Micro Vault Tiny είναι ενεργοποιημένη, η φωτεινή ένδειξη υποδεικνύει την κατάσταση της συσκευής ως εξής. **Κατάσταση ωτεινής ένδειης Σηµασία**

Απενεργοποιημένη Σε κατάσταση αναμονής Ενεργοποιημένη Μεταφορά δεδομένων σε εξέλιξη (Μην αφαιρείτε τη συσκευή Micro Vault Tiny,<br>ενώ η φωτεινή ἐνδειξη αναβοσβήνει.)

**Απσύνδεση Αν χρησιμοποιείτε Windows XP**<br>Κάντε διπλό κλικ στο <mark>το</mark> (Ασφαλής κατάργηση συσκευών υλικού) στην<br>περιοχή ειδοποιήσεων της γραμμής εργασιών στο κάτω δεξιό τμήμα της<br>οθόνης. Στο παράθυρο που εμφανίζεται, επιλέξτε το όνομα του πρόκειται να αφαιρεθεί και στη συνέχεια κάντε κλικ στο κουμπί του προποιται τα αφαιρευστικά στη συτοχριά παττο πλίτου πουρ.<br>'Διακοπή". Όταν εμφανιστεί το μήνυμα "Τερματισμός λειτουργίας συσκευής", βεβαιωθείτε ότι εμφανίζονται οι σωστές πληροφορίες και στη συνέχεια κάντε κλικ στο κουμπί ΟΚ. Όταν εμφανιστεί το μήνυμα "Ασφαλής κατάργηση υλικού", αποσυνδέστε τη συσκευή Micro Vault Tiny.<br>**Αν χρησιμοποιείτε Windows 2000 ή Windows Me** Κάντε διπλό κλικ στο مح‰ (Αποσύνδεση ή αφαίρεση υλικού) στην περιοχή<br>ειδοποιήσεων της γραμμής εργασιών στο κάτω δεξιό τμήμα της οθόνης. Στο παράθυρο που εμφανίζεται, επιλέξτε το όνομα της συσκευής που πρόκειται να ααιρεθεί και στη συνέεια κάντε κλικ στ κ υµπί "∆ιακ πή". )ταν εμφανιστεί οθόνη Τερματισμού λειτουργίας συσκευής, βεβαι ότι εμφανίζονται οι σωστές πληροφορίες και στη συνέχεια κάντε κλικ στο ουμπί ΟΚ. Όταν εμφανιστεί μήνυμα που υποδηλώνει ότι η συσκευή μπ αφαιρεθεί με ασφάλεια, αποσυνδέστε τη συσκευή Micro Vault Tiny. **Αν χρησιμοποιείτε Mac OS 9.0 ή μεταγενέστερη έκδοση**<br>Σύρετε το εικονίδιο της συσκευής Micro Vault στα Trash (Απορρίμματα). Μετά την επιβεβαίωση ότι η συσκευή Micro Vault Tiny βρίσκεται σε παση αναμονής, αποσυνδέστε τη συσκευή.

**Утилизaция электрического и электронного оборудования (директива применяется в странах Eвpоcоюзa и других европейских странах, где действуют системы раздельного сбора отходов)** Дaнный знак на устройстве или его упаковке обозначает, что данное устройство нельзя утилизировать вместе с прочими бытовыми отходами. Eго следует сдать в  $\sqrt{2}$ соответствующий приемный пункт переработки электрического и электронного оборудования. Heпpaвильнaя утилизация данного изделия может

**накопителя (USB) при его использовании в первый**

**раз** Обычно установка драйвера производится автоматически при подключении накопителя Micro Vault Tiny. Однако для некоторых типов карт и плат USB 2.0 может потребоваться выполнение установки вручную. Для поиска подходящего драйвера следуйте инструкциям, отображаемым на экране. **Пpимeчaниe:** Windows 98 и Windows 98SE нe поддepживaютcя.

Πληροφορἱες για το λογισμικό Micro Vault Virtual **Expander**<br>• Αυτό το λογισμικό είναι προ-εγκατεστημένο στη συσκευή Micro Vault. • Αυτό το λογισμικό είναι προ-εγκατεστημένο στη συσκευή Micro Vault.<br>• Eivar το λογισμικό συμπίεσης που είχε σχεδιαστεί αρχικά για τη συσκευή.<br>- Micro Vault. Για περισσότερες λεπτομέρειες σχετικά με τη χρήση του.<br>- ανατρέ Micro Vault Tiny. · Ο λόνος συμπίεσης θα διαφέρει ανάλονα με το αρχείο. • Τα αρχεία που έχουν ήδη συμπιεστεί και τα αρχεία μεγέθους 2 KB ή<br>- μικρότερου μεγέθους αποθηκεύονται ασυμπίεστα, χωρίς τροποποίηση.<br>• Αν το λογισμικό παρουσιάσει προβλήματα αστάθειας κατά τη χρήση του,<br>- επισκεφθείτε τη έκδοσης. Είναι δυνατή η λήψη από αυτήν την τοποθεσία Web, μόνο για τα ροϊόντα στα οποία έχει εγκατασταθεί το λογισμικό Micro Vault Virtual Expander κατά την ανορά. **http://www.sony.net/Products/Media/Microvault/** • Υποστηριζόμενα λειτουργικά συστήματα: Windows XP (SP1 και µεταγενέστερες εκδσεις), Windows 2000 (SP3 και µεταγενέστερες

εκδσεις) **Σηµειώσεις για τη \$ρήση** • Όταν διαμορφώνετε τη συσκευή, χρησιμοποιήστε το λογισμικό<br>- διαμόρφωσης, του οποίου μπορείτε να κάνετε λήψη από την τοποθεσία<br>- στο Web. Για να αποφύγετε αλλαγές στις προδιαγραφές, μην διαμορφώνετε τη συσκευή με οποιονδήποτε άλλο τρόπο. • Η συσκευή Micro Vault Tiny ενδέεται να µην λειτ υργήσει σωστά, αν συνδεθεί σε υπολονιστή όταν αυτός εκκινείται, επανεκκινείται ή επαναφέρεται από λειτουργία αδρανοποίησης. Να αποσυνδέετε πάντοτε<br>τη συσκευή Micro Vault Tiny από τον υπολογιστή, πριν να εκτελέσετε

**Основные сведения по эксплуатации Примечание:** • Отключайте накопитель Micro Vault Tiny надлежащим образом, соблюдая описанную в данном руководстве последовательность действий. В противном • Ecли к поpтy USB зaтpyднeн, a тaкжe пpи нaличии cложноcтeй подключeния к нeмy ycтpойcтвa Micro Vault Tiny, для подключeния ycтpойcтвa Micro Vault Tiny к поpтy USB компьютepa можно воcпользовaтьcя концeнтpaтоpом USB.

ιοιαδήποτε από τις εξής λειτουργίες. • Μην τοποθετείτε τη συσκευή σε θέσεις όπου επικρατούν εξαιρετικά υψηλές ή χαμηλές θερμοκρασίες – επικρατεί σκόνη ή βρωμιά<br>– επικρατούν συνθήκες πολύ υψηλής υγρασίας – επικρατ ύν δ νήσεις

**Подключение**

Подcоeдинитe Micro Vault Tiny к поpтy USB нa компьютepe. **Пpи paботe в cиcтeмax Windows XP, Windows 2000 или Windows Me** При подключении к компьютеру накопителя Micro Vault Tiny появляется соответствующий данному устройству значок. (Имя накопителя зависит от используемой операционной системы.) После этого можно копировать и солотво, опол открыдлением эле сигра, поэто столе memine memip.<br>Усходноть данные на накопителе Micro Vault Tiny путем перетаски файлов и каталогов на соответствующий значок, точно так же, как при копировании данных на жесткий диск или дискету.

\* USB 2.0 interface may not be supported, depending on the computer and OS you are using. If this is the case, use a USB 1.1 interface. http://www.sony.net/Products/Media/Microvault/

http://www.sony-asia.com/microvault/ http://www.sony.com/ Design and specifications are subject to change without notice.

**Podstawy użytkowania Uwaga:** widłowo wyjmować Micro Vault Tiny wykonując procedurę opisaną w tej instrukcji. W przeciwnym razie dane mogą nie zapisać się prawidło • Jeśli złącze portu USB nie jest łatwo dostępne lub występują trudności z<br>podłączeniem urządzenia Micro Vault Tiny, można podłączyć urządzenie Micro<br>Vault Tiny do złącza portu USB komputera za pośrednictwem koncentratora **Ustawianie** Podłącz urządzenie Micro Vault Tiny bezpośrednio do portu USB w komputerze. **W przypadku korzystania z systemu operacyjnego Windows XP, Windows 2000 lub Windows Me** Kiedy tylko nośnik danych Micro Vault Tiny zostanie przyłączony do komputera, pojawi się ikona napędu Micro Vault Tiny. (Nazwa napędu może być różna, w zależności od używanego systemu komputerowego.) Możesz teraz kopiować i zapisywać dane na nośniku Micro Vault Tiny przeciągając i upuszczając pliki i foldery na ikonę napędu, tak samo jak w przypadku kopiowania danych na dysk twardy lub dyskietkę. **Srodowisko systemu Mac OS 9.0 i wyższych wersji**<br>Kiedy Micro Vault Tiny zostanie przyłączony do komputera, pojawia się ikona<br>napędu urządzenia Micro Vault Tiny. Możesz teraz kopiować i zapisywać dane na nośniku Micro Vault Tiny przeciągając i upuszczając pliki i foldery na ikonę napędu, tak samo jak w przypadku kopiowania danych na dysk twardy lub dyskietkę. **Znaczenie sygnalizacji wskaźnika świetlnego** Kiedy używane jest urządzenie Micro Vault Tiny, wskaźnik świetlny sygnalizuje jego stan w następujący sposób.

**Znaczenie stanu wskaźnika świetlnego**

**Odłączanie Środowisko systemu Windows XP** Kliknij dwukrotnie (Usuń bezpiecznie sprzęt) w zasobniku zadań u dołu ekranu z prawej strony. W otwartym oknie zaznacz nazwę urządzenia, które ma nięte, a następnie kliknij przycisk Wyłącz. Kiedy pojawi się okno Wyłąc urządzenie sprzętowe, sprawdź, czy zostały wyświetlone poprawne informacje, a następnie kliknij przycisk OK. Po wyświetleniu komunikatu "Można bezpiecznie usunąć urządzenie" odłącz nośnik Micro Vault Tiny. **Srodowisko systemu Windows 2000 lub Windows Me**<br>Kliknij dwukrotnie <del>(</del>≶ (Odepnij lub Usuń sprzęt) w zasobniku zadań u dołu ekranu<br>z prawej strony. W otwartym oknie zaznacz nazwę urządzenia, które ma być usunięte, a następnie kliknij przycisk Wyłącz. Kiedy pojawi się okno Wyłącz urządzenie sprzętowe, sprawdź, czy zostały wyświetlone poprawne informacje, a następnie kliknij przycisk OK. Po wyświetleniu komunikatu sygnalizującego, że znie wyjąć urządzenie, odłącz nośnik Micro Vault Tin **Środowisko systemu Mac OS 9.0 lub w wersji wyższej** Przeciągnij ikonę Micro Vault do Trash (Kosz systemowy). Po potwierdzeniu, że Micro Vault Tiny jest w trybie oczekiwania, odłącz Micro Vault Tiny.

**Informacje dotyczące oprogramowania Micro Vault Virtual Expander** • Oprogramowanie to jest zainstalowane fabrycznie w urządzeniu Micro Vault. • Jest to oprogramowanie do kompresji opracowane specjalnie dla urządzenia Micro Vault. Bardziej szczegółowe informacje na temat użytkowania tego

oprogramowania można znaleźć w pliku README zapisanym w urządzeniu Micro Vault Tiny. • Współczynnik kompresji będzie różny w zależności od pliku. • Pliki już skompresowane oraz pliki o rozmiarze nieprzekraczającym 2 KB nie są poddawane kompresji i są zapisywane bez zmian. • Jeśli w trakcie użytkowania oprogramowanie staje się niestabilne, należy

nowszym), Windows 2000 (z dodatkiem SP3 lub nowszym) **Uwagi o korzystaniu z urządzenia** • Podczas formatowania urządzenia należy korzystać z oprogramowania

formatującego, które można pobrać z witryny sieci Web. Aby uniknąć wszelkich zmian parametrów, nie należy formatować urządzenia w jakikolwiek inny sposól. • Micro Vault Tiny może nie działać prawidłowo, kiedy zostanie podłączony do komputera w czasie, gdy jest on uruchamiany, ponownie uruchamiany lub wyprowadzany ze stanu wstrzymania. Zawsze należy odłączyć Micro Vault Tiny od komputera przed wykonaniem operacji tego rodzaju. Nie umieszczać urządzenia w miejscach:<br>– bardzo gorących lub zimnych – zakurzonych lub brudnych - bardzo gorących lub zimnych<br>- bardzo wilgotnych – bardzo wilgotnych – gdzie występują drgania – wystawionych bezpośrednio na<br>promienie słoneczne korozyjnych gazów • Czyszczenie Zespół należy czyścić miękką, suchą szmatką lub miękką szmatką lekko zwilżoną roztworem delikatnego detergenta. • Jeśli urządzenie podłączone do portu USB nie działa, sprawdź, czy przód i tył ia są skierowane w odpowiednią stronę, a następnie spróbuj ponownie. • Jeśli komputer jest wyposażony w kilka portów USB, należy podjąć próbę podłączenia urządzenia USM-H do innego portu USB w celu sprawdzenia. Można również skontaktować się z centrum obsługi klienta w celu uzyskania innych pomysłów na rozwiązanie problemu. • Nie dotykaj złączy palcami, metalowymi przedmiotami itp. • Nie upuszczaj i nie zginaj urządzenia ani nie narażaj go na duże wstrząsy. Zdecydowanie zalecane jest okresowe tworzenie kopi zapasowej danych zapisanych na urządzeniu. Firma Sony Corporation nie bierze odpowiedzialności za ewentualne uszkodzenie lub utratę danych. **Środki ostrożności dotyczące przesyłania i pozbywania się danych**

Jeśli dane przechowywane na urządzeniu Micro Vault Tiny zostaną usunięte lub sformatowane za pomocą standardowych metod, spowoduje to tylko ich powierzchowne usunięcie; za pomocą specjalnego oprogramowania będzie<br>możliwe ich odzyskanie i ponowne użycie.<br>Aby zapobiec wyciekowi informacji lub podobnym problemom, zaleca się korzystanie z komercyjnego oprogramowania przeznaczonego do całkowitego usuwania danych z urządzenia Micro Vault Tiny. • Micro Vault Tiny jest znakiem towarowym firmy Sony Corporation. • Microsoft i Windows są zastrzeżonymi znakami towarowymi firmy Microsoft Corporation w Stanach Zjednoczonych i w innych krajach. • Mac i Macintosh są znakami towarowymi firmy Apple Computer, Inc., zarejestrowanymi w U.S.A. i w innych krajach. • Nazwy innych systemów i produktów, które występują w tej instrukcji, są zarejestrowanymi znakami towarowymi lub znakami towarowymi ich właścicieli. Prosze pamiętać, że symbole ™ i ® nie są stosowane w tej instrukcji.

• Gwarancja naszego produktu obejmuje tylko sam nośnik danych USB, kiedy jest normalnie używany zgodnie z tą instrukcja obsługi oraz z wykorzystaniem wyposażenia dodatkowego, które jest zawarte w tym zespole, w środowisku określonego lub zalecanego systemu. Usługi świadczone przez Firmę, takie jak wsparcie techniczne klienta, podlegają takim samym ograniczeniom. • Firma nie przyjmuje żadnej odpowiedzialności za szkodę lub stratę spowodowaną używaniem tego zespołu, ani też za roszczenia stron trzecich . • Firma nie może przyjąć żadnej odpowiedzialności za: problemy związane z komputerem lub innym sprzętem, jakie wyniknęły z używania tego produktu;<br>przydatność tego produktu dla określonego sprzętu, oprogramowania lub<br>urządzeń peryferyjnych; konflikty operacyjne z innym zainstalowanym owaniem; utratę danych; lub inne przypadkowe bądź nieuniknion szkody. • Firma nie może przyjąć żadnej odpowiedzialności za szkody finansowe,

**Informace o softwaru Micro Vault Virtual Expander** • Tento software je předinstalován v zařízení Micro Vault. • Jedná se o kompresní software původně navržený pro zařízení Micro Vault. Další podrobnosti o použití najdete v souboru README uloženém na zażízení Micro Vault Tiny.

– extrémně horká nebo studená – prašná nebo špinavá – velice vlhká – vibrující – vystavená korozivním plynům – vystavená přímému slunečnímu světlu • Čištění Jednotku čistěte jemnou vlhkou látkou nebo jemnou látkou lehce namočenou slabým čistícím prostředkem.

Nepoužívejte žádné rozpouštědlo, jako alkohol nebo benzín, které by mohlo poškodit povrch. • Pokud zařízení při připojení k portu USB nefunguje, prověřte správnost orientace připojení a zkuste jej připojit znovu. • Je-li počítač vybaven několika porty USB, zkuste připojit USM-H do jiného portu USB. Případně se obrate na zákaznické centrum, kde můžete získat další řešení.

ztráty dat. **Bezpečnostní opatření pro přenos a likvidaci** Jsou-li data uložená na zařízení Micro Vault Tiny odstraněna či zformátována pomocí standardních metod, odstraní se jen do určité míry a je možné je pomocí speciálního softwaru obnovit a znovu použít.<br>Chcete-li se vyhnout vyzrazení informací a dalším podobným problémům,<br>doporučuje se použití komerčně dostupného softwaru určeného pro dokonalé odstranění všech dat ze zařízení Micro Vault Tiny.

• Micro Vault Tiny je obchodní značka firmy Sony. • Microsoft a Windows jsou registrovanými obchodními značkami firmy Microsoft v USA a v jiných zemích. • Mac a Macintosh jsou obchodními značkami firmy Apple Computer, Inc., strovanými v ÚSA a v jiných zemích. • Další názvy systémů a výrobků v této příručce jsou registrovanými obchodními známkami nebo obchodními známkami jejich příslušných vlastníků. Všimněte si, že v této příručce se nepoužívají symboly ™ a ®.

• Naše záruka na výrobek se vztahuje pouze na samotné ukládací médium USB, pokud se používá normálně ve shodě s těmito provozními pokyny a s příslušenstvími, která jsou spolu s touto jednotkou používána ve specifické nebo doporučeném systémovém prostředí. Služby poskytované společností, jako je uživatelská podpora, rovněž podléhají těmto omezením. Společnost nenese odpovědnost za škody nebo ztráty vyplývající z používání této jednotky, ani za jakékoliv nároky třetí strany. • Společnost nenese odpovědnost za: problémy s počítačem nebo jiným zařízením, jež byly zapříčiněny používáním tohoto výrobku; vhodnost tohoto

výrobku pro konkrétní hardware, software nebo periferní zařízení; provozní konflikty s jinými instalovanými programy; ztrátu dat; či jiné náhodné nebo nevyhnutelné škody. • Společnost nenese odpovědnost za finanční ztráty, ztráty zisku, nároky řetích stran atd. plynoucí z používání programu dodaného spolu jednotkou. • Specifikace softwaru může podléhat změně bez upozornění.

**Avrupa'daki müşteriler için**

 $\sqrt{2\pi}$ 

Bu ürün aşağıdaki Avrupa Yönergeleri'ne uygundur: 89/336/EEC, 92/31/EEC (EMC Yönergesi)

93/68/EEC (CE İşareti Yönergesi) Bu ürün, konutlarda, ticari alanlarda ve hafif sanayi alanlatında kullanıma yönelik

Eski Elektrikli & Elektronik Ekipmanların Atılması (Avrupa Birliği'nde ve<br>ayrı toplama sistemlerine sahip diğer Avrupa ülkelerinde uygulanır)<br>.

EN55022 Sınıf B ve EN55024 standartlarına uygundur.

ürünün bir ev atığı olarak muamele görmemesi gerektiğini gösterir. Bunun yerine, elektrikli ve elektronik ekipmanların geri dönüşümü için mevcut olan uygun toplama noktasına teslim edilmelidir. Bu ürünün doğru şekilde atılmasını sağlayarak, bu ürüne yanlış müdahale edilmesi sonucunda ortaya çıkabilecek ve çevre ile insan sağlığı üzerinde olumsuz  $\blacktriangleright$ etkide bulunabilecek durumların önlenmesine yardımcı  $\mathcal{L}(\mathcal{L})$  and  $\mathcal{L}(\mathcal{L})$ olursunuz. Malzemelerin geri dönüşümü, doğal kaynakları korumamıza yardımcı olacaktır. Bu ürünün geri dönüşümüyle ilgili daha fazla bilgi için, lütfen şehrinizde bulunan yerel ofisle, evsel atıklar toplama servisinizle veya bu ürünü satın aldığınız mağazayla temasa geçin. **USB SAKLAMA MEDYASI İLK DEFA KULLANILDIĞINDA (Sürücüyü Yüklemek)** Micro Vault Tiny'yi taktığınızda sürücü otomatik olarak yüklenir. Fakat bazı USB<br>2.0 girişlerinde manuel olarak yüklemek gerekebilir.<br>Uygun sürücüyü bulmak için ekrandaki talimatları takip ediniz. **Note:** Windows 98 ve Windows 98SE desteklenmez. **Temel işlemler Not:** • Lütfen Micro Vault Tiny'yi, bu el kitabında anlatılan prosedürü izleyerek düzgün bir şekilde çıkarın. Aksi taktirde veriler düzgün bir şekilde kayded • Eğer USB portu konektörüne kolay erişilemiyorsa ya da Micro Vault Tiny için bağlantı zorluğu mevcutsa, Micro Vault Tiny'yi bilgisayarınızdaki USB portu konektörüne bağlamak için bir USB hub kullanabilirsiniz. **Başlangıç ayarları** Micro Vault Tiny'yi bilgisayarın USB bağlantı noktasına doğrudan bağlayın. **Windows XP, Windows 2000 veya Windows Me çalıştırırken** Micro Vault Tiny'nin bilgisayara bağlanmasıyla birlikte, Micro Vault Tiny aygıtına<br>ilişkin sürücü ikonu belirir. (Sürücü adı, bilgisayar sisteminize bağlı olarak<br>değişir.) Şimdi, tıpkı verileri bir sabit diske ya da bir di yaptığınız gibi, dosyaları ve klasörleri sürücü ikonu üzerine sürükleyerek, verile Micro Vault Tiny'ye kopyalayabilir ve bunun üzerinde saklayabilirsiniz. **Mac OS 9.0 ve üzeri bir versiyonu kullanırken** ro Vault Tiny'nin bilgisayara bağlanmasıyla birlikte, Micro Vault Tiny aygıtına liskin sürücü ikonu beli mşiliri sarasa illerini belirir.<br>Simdi, tıpkı verileri bir sabit diske va da bir diskete kopyalarken yaptığınız gibi vaları ve klasörleri sürücü ikonu üzerine sürükleyerek, verileri Micro Vault iny'ye kopyalayabilir ve bunun üzerinde saklayabilirsiniz **Gösterge lambasının anlamları** Micro Vault Tiny kullanımdayken, gösterge lambası bunun durumunu aşağıdaki gibi belirtir. **Gösterge lambasının durumu Anlamı** Kapalı (off) (sönük) Bekleme Açık (on) (yanıyor) Veri transferi yapılıyor (Gösterge lambaı yanıp sönerken Micro Vault Tiny'yi çıkarmayın.) **Bağlantının kesilmesi Windows XP kullanırken** Ekranın sağ alt bölümündeki görev çubuğundan (Safely Remove Hardware)

• Bu yazılım, Micro Vault'a önceden yüklenmiştir. • Bu, Micro Vault için tasarlanmış bir sıkıştırma yazılımıdır. Kullanımı konusunda bilgi için, Micro Vault Tiny içindeki BENİOKU dosyasına başvurun.  $\overline{\phantom{a}}$ na oranı dosyaya göre değişi • Önceden sıkıştırılmış dosyalar ve 2 KB veya daha küçük dosyalar sıkıştırılmadan ve değiştirilmeden kaydedilir. • Yazılım çalışmazsa, en son sürümünü indirmek için aşağıdaki linki ziyaret edin. Yalnızca Micro Vault Virtual Expander yüklenmiş ürünler bu Web sitesinden indirilebilir. **http://www.sony.net/Products/Media/Microvault/**

• Desteklenen işletim sistemi: Windows XP (SP1 ve sonrası), Windows 2000 (SP3 ve sonrası) **Kullanım Notları** • Aygıtı biçimlendirirken, web sitesinden indirebileceğiniz biçimlendirme yazılımını kullanın. Teknik özelliklerde değişiklik yapmaktan kaçınmak için,

• Birim USB bağlantı noktasına bağlandığında çalışmazsa, birimin ön ve arkasının doğru yönlendirildiğini doğrulayarak yeniden deneyin. • Bilgisayarınızda birkaç USB portu varsa onaylamak için lütfen USM-H'yi farklı Bilgisayarınızda birkaç USB portu varsa onaylamak için lütfen USM-H'yi far<br>USB portlarına bağlamayı deneyin. Ya da daha iyi çözüm fikirleri için lütfen etleri merkezi ile temas kuruı • Konektörlere parmağınızla, metal nesnelerle vb. dokunmayın. • Birimi düşürmeyin, eğmeyin veya üzerine aşırı kuvvet uygulamayın. Birime yazılan verileri başka bir ortama düzenli olarak yedeklemeniz önemle önerilir. Sony Corporation verilerde meydana gelebilecek zarardan veya kayıptan

sorumlu değildir. **Aktarma ve Elden Çıkarmayla İlgili Uyarılar** Micro Vault Tiny'de depolanan veriler standart yöntemlerle silinmiş veya yeniden biçimlendirilmişse, veriler yalnızca yüzeysel olarak silinmiş görünür ve özel bir zılımla veriler alınıp kullanılabilir. Bilgi kaybını ve bunun gibi diğer sorunları önlemek için, Micro Vault Tiny'den tüm verileri tamamen silmek üzere tasarlanmış ticari yazılımı kullanmanız önerilir.

• Micro Vault Tiny, Sony Corporation firmasının bir ticaret markasıdır. • Microsoft ve Windows, Microsoft Corporation firmasının Amerika Birleşik Devletleri'ndeki ve diğer ülkelerdeki tescilli ticaret markasıdır. • Mac ve Macintosh, Apple Computer, Inc. firmasının, Amerika Birleşik Devletleri'nde ve diğer ülkelerde tescilli olan ticaret markasıdır.<br>● Bu el kitabında yer alan diğer sistem adları ve ürün adları, tescil edilmiş ticaret<br>markalarıdır ya da kendi ilişkin malsahiplerinin ticaret markalarıd • Ürün garantimiz yalnız, bu işletim talimatlarına göre ve cihazla birlikte verilen aksesuarlar ile, özellikle belirtilen ya da salık verilen sistem ortamında normal olarak kullanıldlğında USB kayıt ortamının kendisiyle sınırlıdır. Şirket tarafından sağlanan kullanıcı desteği gibi hizmetler de bu kısıtlamalara tabidir. • Şirket, bu cihazın kullanımından kaynaklanan zarar ya da kayıplar için ya da

üçüncü bir taraftan gelen herhangi bir hak iddiası için sorumluluk kabul edemez. • Şirket, şu belirtilenler için hiçbir sorumluluk kabul edemez: bu ürünün kullanımı nedeniyle bilgisayanrınız ya da diğer donanımlar ile bağlantılı olarak<br>ortaya çıkan problemler; bu ürünün özel donanım, yazılım ya da çevre<br>birimlerine uygunluğu; kurulu diğer yazılımlarla bağlantılı olarak ortay işletim uyuşmazlıkları; veri kayıpları; ya da kaza ile ortaya çıkan ya da önlenemez diğer zararlar. • Şirket, bu cihaz ile verilmiş olan yazılımın kullanımından kaynaklanan mali zararlar, kayıp karlar, üçüncü taraflardan gelen hak iddiaları vb için hiçbir sorumluluk kabul edemez. • Yazılım teknik özellikleri önceden bildirilmeden değiştirilebilir.

**Для Mac OS версии 9.0 и выше** При подключении к компьютеру накопителя Micro Vault Tiny появляется соответствующий данному устройству значок. После этого можно копировать и сохранять данные на накопителе Micro Vault Tiny путем перетаскивания файлов и каталогов на соответствующий значок, точно так же, как при копировании данных на жесткий диск или дискету. **Значение состояний светодиодного индикатора** При использовании накопителя Micro Vault Tiny его состояние определяется по свечению индикатора. **Состояние светодиодного индикатора Значение** Индикатор не горит Накопитель находится в режиме ожидания Индикатор горит Происходит передача данных

**Expander** • Данная программа предварительно установлена в накопителе Micro Vault. • Она обеспечивает сжатие данных для накопителя Micro Vault. Для получения подробной информации о ее использовании см. файл "README", хранящийся в памяти накопителя Micro Vault Tiny. • Степень сжатия будет зависеть от типа файла. • Cжaтыe фaйлы и фaйлы paзмepом мeнee 2 КБ cоxpaняютcя бeз измeнeния, т.e. бeз cжaтия.

• Если программа работает нестабильно, последнюю версию программы можно загрузить с приведенного ниже адреса URL. С данного веб-узла можно загрузить только продукты с программным обеспечением Micro Vault Virtual Expander, которое устанавливается при покупке. **http://www.sony.net/Products/Media/Microvault/** • Поддерживаемые ОС: Windows XP (SP1 и выше), Windows 2000 (SP3 и выше)

**Примечания по эксплуатации** • Для форматирования накопителя используйте специальное приложение, которое можно загрузить с указанного веб-узла. Во избежание изменения технических характеристик не производите форматирование никаким другим способом. • При подключении накопителя к компьютеру во время загрузки, перезагрузки или возвращения из режима ожидания, накопитель Micro

Vault Tiny может функционировать неправильно. Не забывайте отключать накопитель Micro Vault Tiny от компьютера перед выполнением данных операций. • Избегайте воздействия на устройство следующих негативных факторов: – очень высоких или очень низких температур – пыли и грязи

повтоpитe попыткy. • Ecли нa компьютepe имeeтcя нecколько поpтов USB, попpобyйтe подключить USM-H к дpyгомy поpтy. Для полyчeния cовeтa по peшeнию дaнной пpоблeмы можно тaкжe обpaтитьcя в нaш цeнтp поддepжки клиeнтов. • He пpикacaйтecь к контaктaм пaльцaми, мeтaлличecкими пpeдмeтaми и

т.д. • He pоняйтe, нe cгибaйтe ycтpойcтво и нe подвepгaйтe eго cильным cотpяceниям. Hacтоятeльно peкомeндyeтcя пepиодичecки cоздaвaть peзepвныe копии ых, записанных на устройство. ....<br>Корпорация Sony не несет ответственности за возможные повреждения или потepю дaнныx.

• Название Micro Vault Tiny является зарегистрированной торговой маркой корпорации Sony. • Microsoft и Windows являются зарегистрированными торговыми марками корпорации Microsoft в США и других странах. • Мас и Macintosh являются зарегистрированными торговыми марками корпорации Apple Computer в США и других странах. • Все остальные марки и названия продуктов, которые упоминаются в данном руководстве, являются зарегистрированными торговыми марками или принадлежат соответствующим владельцам. Символы ™ и ® не

используются в данном руководстве. • Гарантии для данного продукта распространяются только на сам компактный переносной накопитель (USB) при его использовании с соблюдением инструкций по эксплуатации, с прилагающимися аксессуарами и в системах с заданными или рекомендованными характеристиками. Объем предоставляемых компаниейпроизводителем услуг по техническому обслуживанию, таких как техническая поддержка клиентов, также определяется указанными ограничениями на условия эксплуатации. • Компания-производитель не несет ответственности за повреждение или

• Спецификации программного обеспечения могут быть изменены без предварительного уведомления.

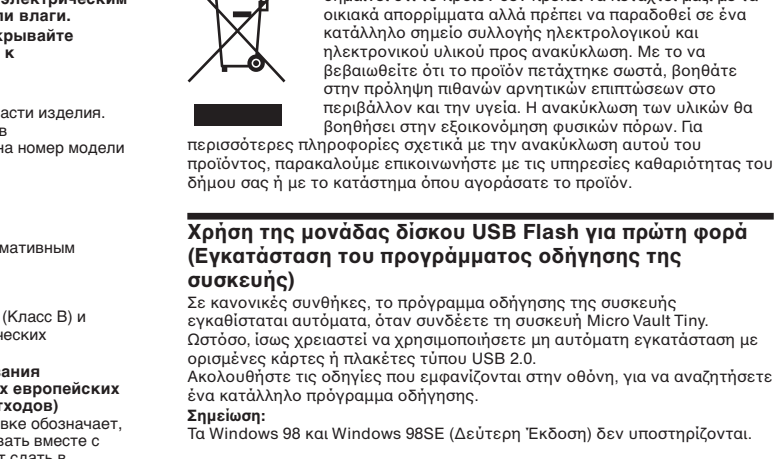

 ρισµένες κάρτες ή πλακέτες τύπ υ USB 2.0. λουθήστε τις οδηγίες που εμφανίζονται στην οθόνη, για να αναζητήσετε ένα κατάλληλο πρόγραμμα οδήγησης. **Σημείωση:**<br>Τα Windows 98 και Windows 98SE (Δεὐτερη Ἐκδοση) δεν υποστηρίζονται. **Βασική λειτυργία**

**Σημείωση:**<br>• Αφαιρέστε το Micro Vault Tiny με τον κατάλληλο τρόπο, ακολουθώντας τη διαδικασία που περιγράφεται σε αυτό το εγχειρίδιο. Σε διαφορετική<br>περίπτωση τα δεδομένα ενδέχεται να μην καταγραφούν σωστά.<br>• Εάν η πρόσβαση στην υποδοχή της θύρας USB δεν είναι εύκολη ή<br>υπάρχει δυσκολία στη σύνδεση του M **Εγκατάσταση** Συνδέστε τη συσκευή Micro Vault Tiny σε μια θύρα USB κατευθείαν στον

υπολογιστή. **Αν \$ρησιµπιείτε Windows XP, Windows 2000 ή Windows Me** Μόλις η συσκευή Micro Vault Tiny συνδεθεί στον υπολογιστή, εμφανίζεται το<br>εικονίδιο μονάδας δίσκου της συσκευής Micro Vault Tiny. (Το όνομα της μονάδας δίσκου ποικίλει, ανάλογα με το σύστημα του υπολογιστή σας.) ώρα μπορείτε να αντιγράψετε και να αποθηκεύσετε τα δεδομένα στη συσκευή Micro Vault Tiny, σύροντας αρχεία και φακέλους στο εικονίδιο της μονάδας δίσκου, με τον ίδιο τρόπο που θα ενεργούσατε όταν αντιγράφετε νασας σισκου, με τον ισιο τροπο που σα σνοργι<br>δομένα σε έναν σκληρό δίσκο ή σε μια δισκέτα **Αν χρησιμοποιείτε Mac OS 9.0 ή μεταγενέστερη έκδοση**<br>Μόλις η συσκευή Micro Vault Tiny συνδεθεί στον υπολογιστή, εμφανίζεται το<br>εικονίδιο μονάδας δίσκου της συσκευής Micro Vault Tiny.<br>Τώρα μπορείτε να αντιγράψετε και να α

– η συσκευή εκτίθεται σε δια#ρωτικά αέρια .<br>η συσκευή εκτίθεται στο άμεσο ηλιακό φως Καθαρίστε τη µ νάδα µε ένα µαλακ, στεγν πανί ή µε ένα µαλακ πανί

ιθαρισμός

τη συσκευή Micro Vault Tiny.

βλάβες.

που έχει υγρανθεί ελαφρά με διάλυμα ήπιου απορρυπαντικού.<br>Μην χρησιμοποιείτε οποιονδήποτε τύπο διαλυτικού μέσου, όπως αλκοόλ ή βενζίνη, διαλύτες που μπορεί να προκαλέσουν βλάβη στο φινίρισμ - συσκευής.<br>• Αν η μονάδα δεν λειτουργήσει, μετά τη σύνδεσή της σε μια θύρα USB, προσπαθήστε πάλι, αφού βεβαιωθείτε ότι η μπροστινή και η πίσω πλευρά

της μονάδας έχουν προσανατολιστεί σωστά.<br>• Εάν ο υπολογιστής σας διαθέτει πολλές θύρες USB, δοκιμάστε να συνδέσετε το USM-H σε κάποια άλλη θύρα USB για επανάληψη της<br>επιβεβαίωσης. Διαφορετικά, επικοινωνήστε με το κέντρο εξυπηρέτησης<br>πελατών για την καλύτερη επίλυση των προβλημάτων σας. • Μην αγγί&ετε τις συνδέσεις µε τα δάκτυλά σας, µε µεταλλικά αντικείµενα κλπ.<br>• Μην αφήνετε τη μονάδα να πέσει, μην την λυγίζετε ή μην την υποβάλλετε

ε ισχυρούς κραδασμ Συνιστάται με έμφαση να διενεργείτε περιοδική αντιγραφή ασφαλείας των .<br>μμένων δεδομένων στη μονάδα. .<br>Sony Corporation αποποιείται της ευθύνης για οποιαδήποτε βλάβη ή απώλεια δεδομένων που ενδέχεται να παρο Προφυλάξεις κατά τη μεταφορά και την απόρριψη

Αν υπάρξει διαγραφή ή επαναδιαμόρφωση των δεδομένων που έχουν<br>αποθηκευτεί στη συσκευή Micro Vault Tiny με τη χρήση των τυπικών μεθόδων, τα δεδομένα καταρνούνται μόνο σε επιφανειακό επίπεδο και μπορεί να είναι δυνατό για κάποιον να ανακτήσει και να<br>επαναχρησιμοποιήσει τα δεδομένα μέσω ειδικού λογισμικού. Για να αποφύνετε τη διαρροή πληροφοριών και άλλα προβλήματα αυτού του

είδους, προτείνεται να χρησιμοποιήσετε εμπορικά διαθέσιμο λογισμικό, το<br>οποίο έχει σχεδιαστεί για την πλήρη κατάργηση όλων των δεδομένων από • Η συσκευή Micro Vault Tiny είναι εμπορικό σήμα της Sony Corporation. • Οι επωνυμίες Microsoft και Windows είναι σήματα κατατεθέντα της<br>Microsoft Corporation στις Η.Π.Α. και άλλες χώρες. • Οι επωνυμίες Mac και Macintosh είναι εμπορικά σήματα της Apple - Computer, Inc., κατατεθέντα στις Η.Π.Α. και άλλες χώρες.<br>• Άλλα ονόματα συστήματος και ονόματα προϊόντων που εμφανίζονται σε<br>- αυτό το εγχειρίδιο είναι σήματα κατατεθέντα ή εμπορικά σήματα των

αντίστοιχων κατόχων τους. Σημειώστε πως τα σύμβολα ™ και ® δεν χρησιμοποιούνται σε αυτό το εγχειρίδιο. • Η εγγύηση για το προϊόν μας περιορίζεται μόνο στη μονάδα δίσκου USB flash, όταν χρησιμοποιείται κανονικά, σύμφωνα με τις παρούσες οδηγίες λειτουργίας και με τα αξεσουάρ που συμπεριλαμβάνονται με<br>αυτήν τη μονάδα στο καθορισμένο ή συνιστώμενο περιβάλλον

συστήματος. Οι υπηρεσίες που παρέχονται από την Εταιρεία, όπως η - υποστήριξη χρήστη, υπόκεινται επίσης σε αυτούς τους περιορισμούς.<br>• Η Εταιρεία αποποιείται της ευθύνης, όσον αφορά τη βλάβη ή την<br>- απώλεια που προκύπτουν από τη χρήση αυτής της μονάδας ή ιναφορικά με οποιαδήποτε απαίτηση από τρίτο μέρος. Η Εταιρεία αποποιείται της ευθύνης αναφορικά με: προβλήματα ποι

σχετίζονται με τον υπολογιστή σας ή με άλλο υλικό, τα οποία προκύπτουν από τη χρήση αυτού του προϊόντος. Την καταλληλότητα<br>αυτού του προϊόντος για συγκεκριμένο υλικό, λογισμικό ή<br>περιφερειακά. Τις διενέξεις λειτουργίας με άλλο εγκατεστημένο λογισμικό. Την απώλεια δεδομένων ή άλλες τυχαίες ή αναπόφευκτες

Η Εταιρεία αποποιείται της ευθύνης αναφορικά με οικι απώλειες, απώλεια κερδών, απαιτήσεις από τρίτα μέρη κ.λπ. ,τα οποία<br>προέρχονται από τη χρήση του λογισμικού το οποίο παρέχεται με αυτήν τη μονάδα.<br>• Οι προδιαγραφές του προϊόντος μπορεί να αλλάξουν χωρίς<br>ειδοποίηση.

**óvintézkedések**

tökéletes eltávolítására fejlesztettek ki.

### **A készülék átadásával, kidobásával kapcsolatos** Ha a Micro Vault Tiny-ról a szokásos eljárásokkal törli az adatokat, illetve formázza az eszközt, akkor csak úgy tűnik, hogy már nincsenek rajta az adatok,<br>mivel azok felsőbb szinten törlődnek, s így speciális programokkal lehetőség van<br>arra, hogy az eszközről valaki elővegye és felhasználja az ada Az információ-kiszivárgás és az ehhez hasonló problémák elkerülése érdekéber avasoliuk, hogy a Micro Vault Tiny-ról olyan, a kereskedelmi forgalomban kapható programmal törölje le az adatokat, amelyeket kifejezetten az adatok • A Micro Vault Tiny a Sony Corporation védjegye. • A Microsoft és Windows a Microsoft Corporation regisztrált védjegyei az Amerikai Egyesült Államokban és más országokban. • A Mac és Macintosh az Apple Computer, Inc. védjegyei, regisztrálva az Amerikai Egyesült Államokban és más országokban. • Az egyébb rendszerek és gyártmányok nevei, amelyek ebben a használati ásban megjelentek, bejegyzett védjegyek vagy a tulajdonosok védjegyei Az útmutatóban nem használtuk a ™ és ® megjelöléseket. • A gyártmányunkra adott garancia csak magára az USB egységre vonatkozik annak rendeltetésszerű használatánál, az itt leírt használati útmutatóval illetve<br>a tartozékok használati útmutatójával összhangban, beleértve a softwert is,<br>amely a berendezés tartozéka. A gyártó általi szolgláltatások, m • A gyártó nem vállal felelősséget semminemű kárért vagy veszteségért,

harmadik fél követeléseiért, melyek a berendezés használatából erednek. • A gyártó nem vállal felelőséget: az Ön számítógépe vagy más hardver meghibásodásáért, amelyek a berendezés használatából erednek; a berendezés kompatibilitásáért speciális hardverrel, softverrel vagy perifériákkal; a számítógépbe telepített egyébb softver hibás működéséért; az adatok lvesztéséért; vagy más rendellenességekért illetve meghibásodásokért • A gyártó nem vállal felelőséget semminemű kár, veszteség, vagy harmadik fél követeléseivel szemben, stb. melyek a berendezéshez adott softver • A softver sajátosságai figyelmeztetés nélkül megváltoztathatók.

használatából erednek.